#### **Как заказать 3д услуги на Medusa.online?**

#### **Заказ 3д модели на печать из нашего каталога!**

1. Выбираете нужную Вам 3д модель (Шаг №1).

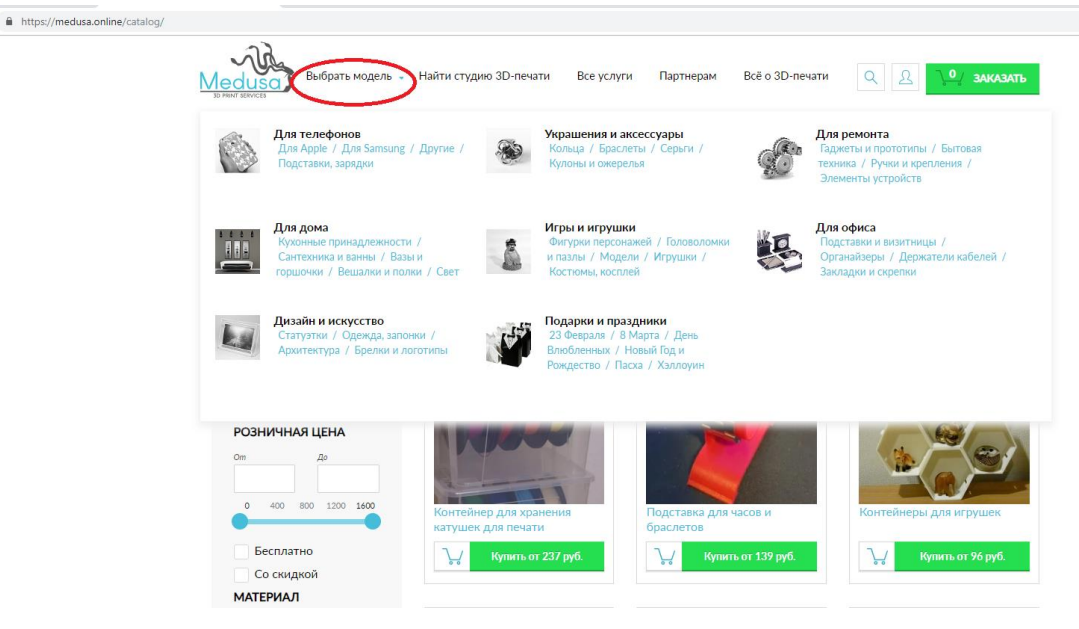

2. Нажимаете на кнопку КУПИТЬ. Цена у изделия указана в ближайшей к вам студии по стандартным параметрам печати.

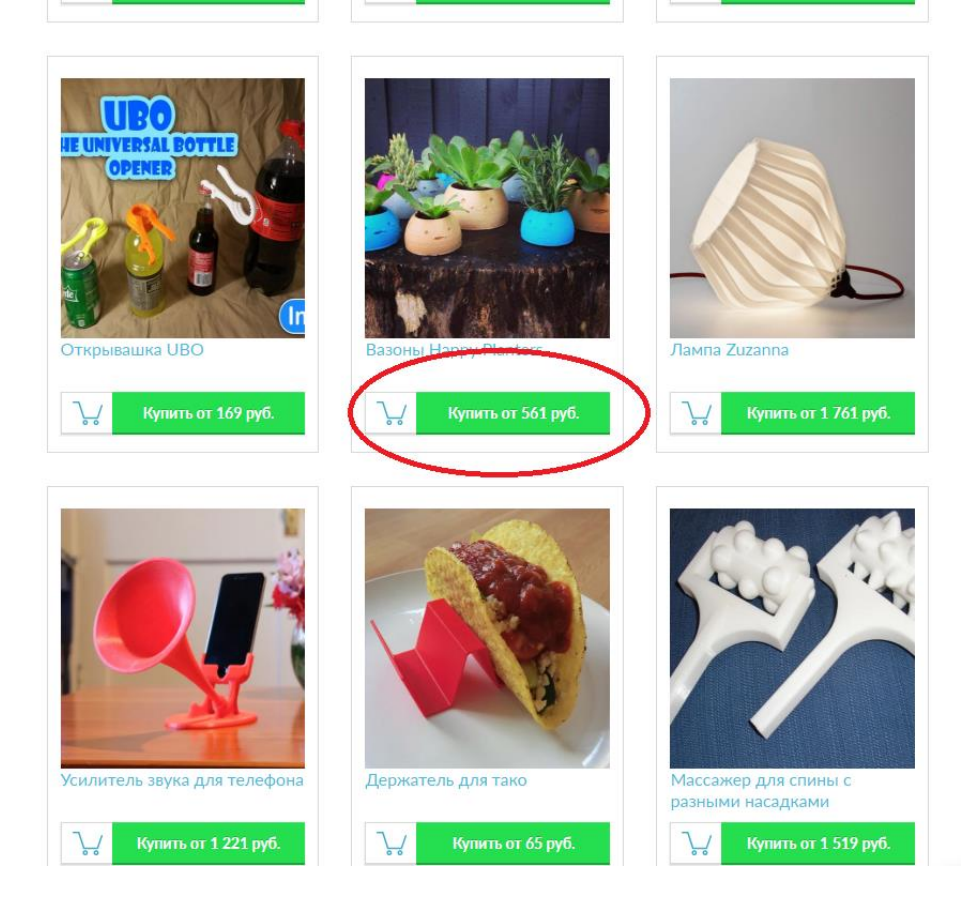

3. Попадаете на вкладку Параметры печати (Шаг №2).

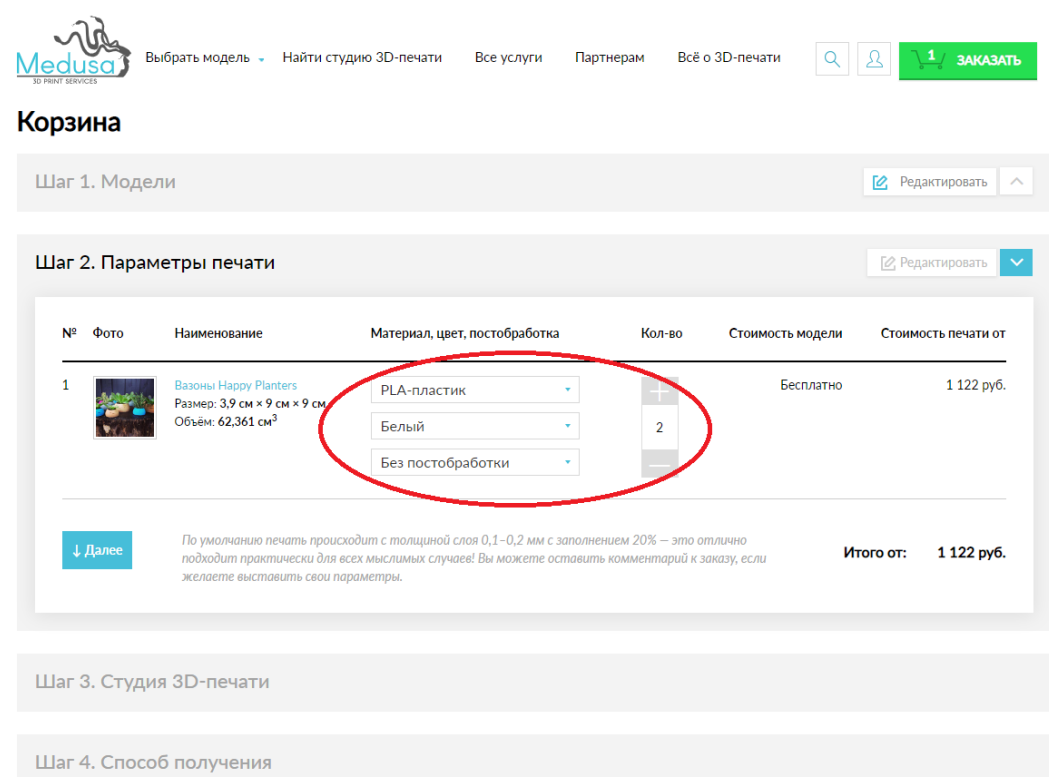

4.Выбираете Материал, цвет, постобработка / без постобработки – если на этом этапе возникают вопросы – можно позвонить нам на многоканальный номер 8 -800 –500–30-56

Выбираете количество нужный Вам изделий.

Характеристики печать –*По умолчанию печать происходит с толщиной слоя 0,1–0,2 мм с заполнением 20% — это отлично подходит практически для всех мыслимых случаев! Вы можете оставить комментарий к заказу, если желаете выставить свои параметры.*

#### Корзина

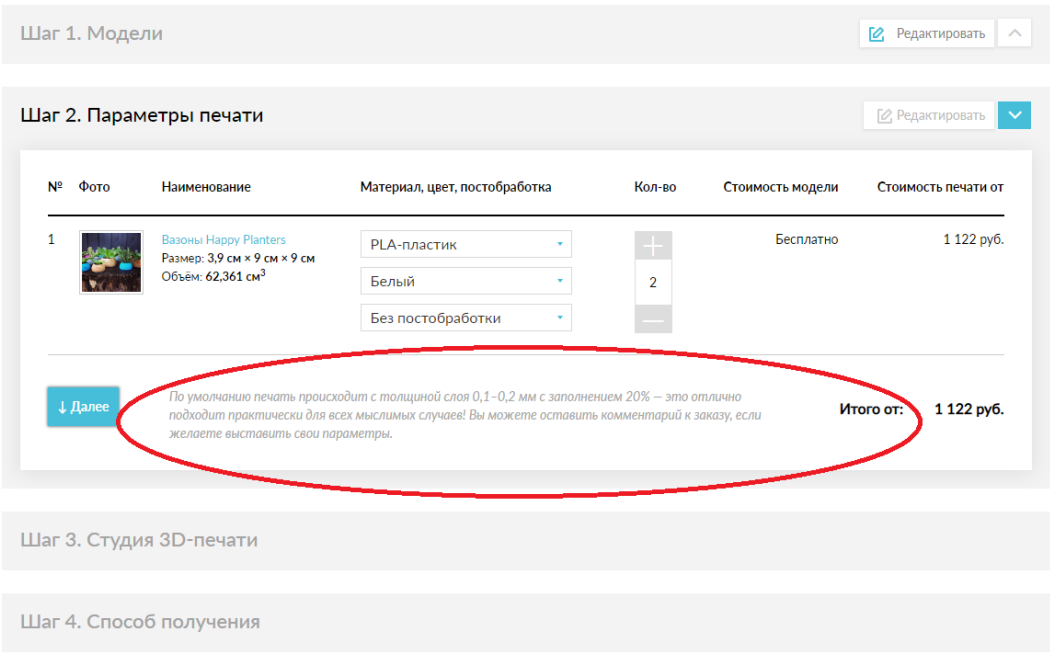

#### 5.Нажимаете Далее.

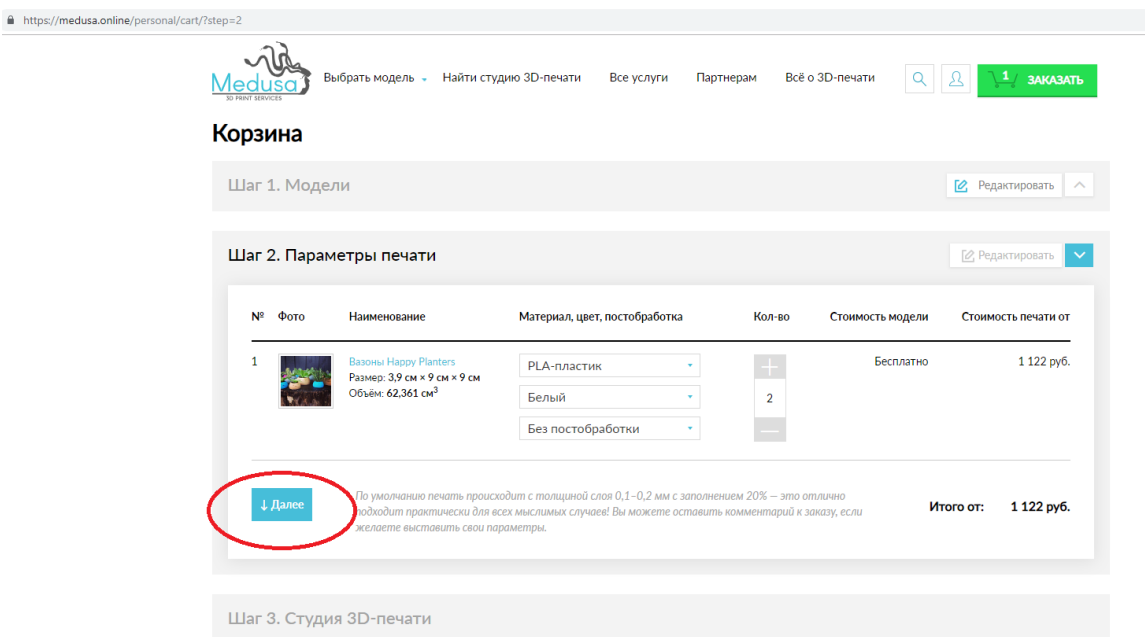

Переходите к Шагу 3 – Выбор Студии 3д печати.

Система предлагает Вам выбор Студий 3д печати, ближайших к Вашему местоположению и предлагающих печати из материалов и цветов, которые Вы указали на Шаге 2. Также сразу предлагается стоимость печати в этих студиях, и сроки выполнения заказа.

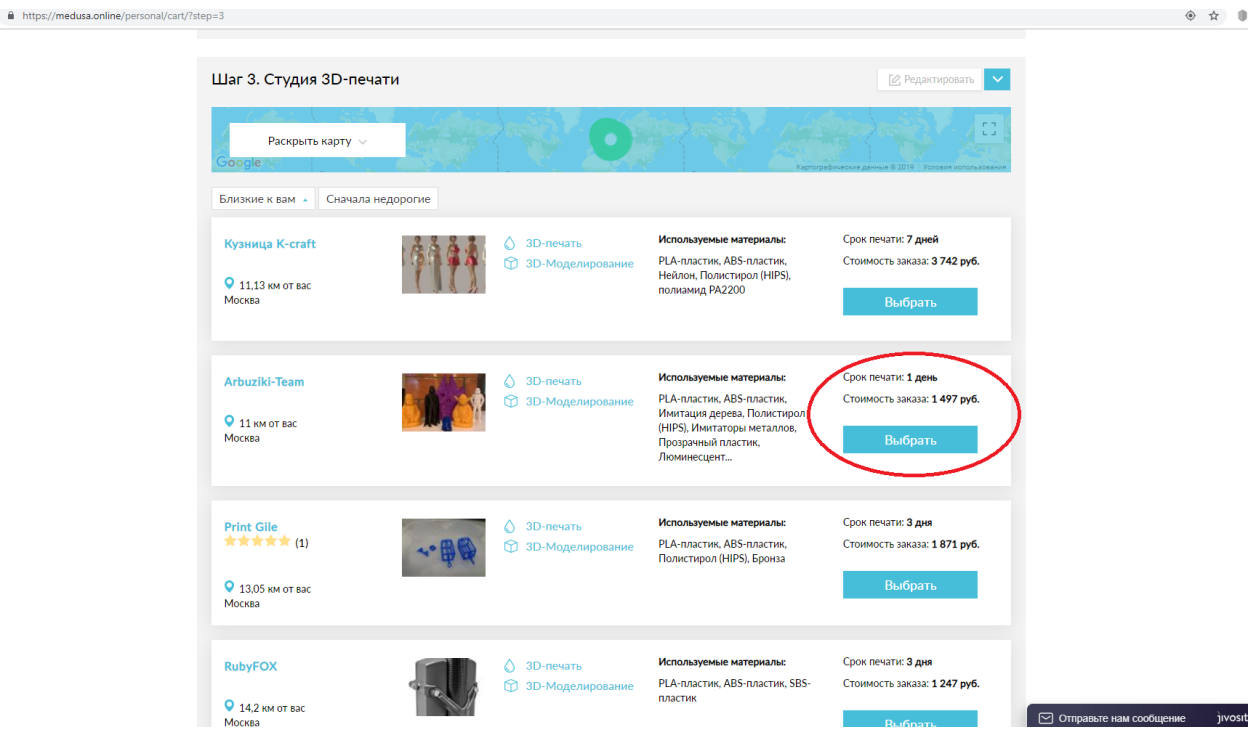

 $\begin{array}{ccccc} \circ & \circ & \circ & \circ \end{array}$ 

Можете раскрыть карту, чтобы выбрать ближайшую к Вам студию печати.

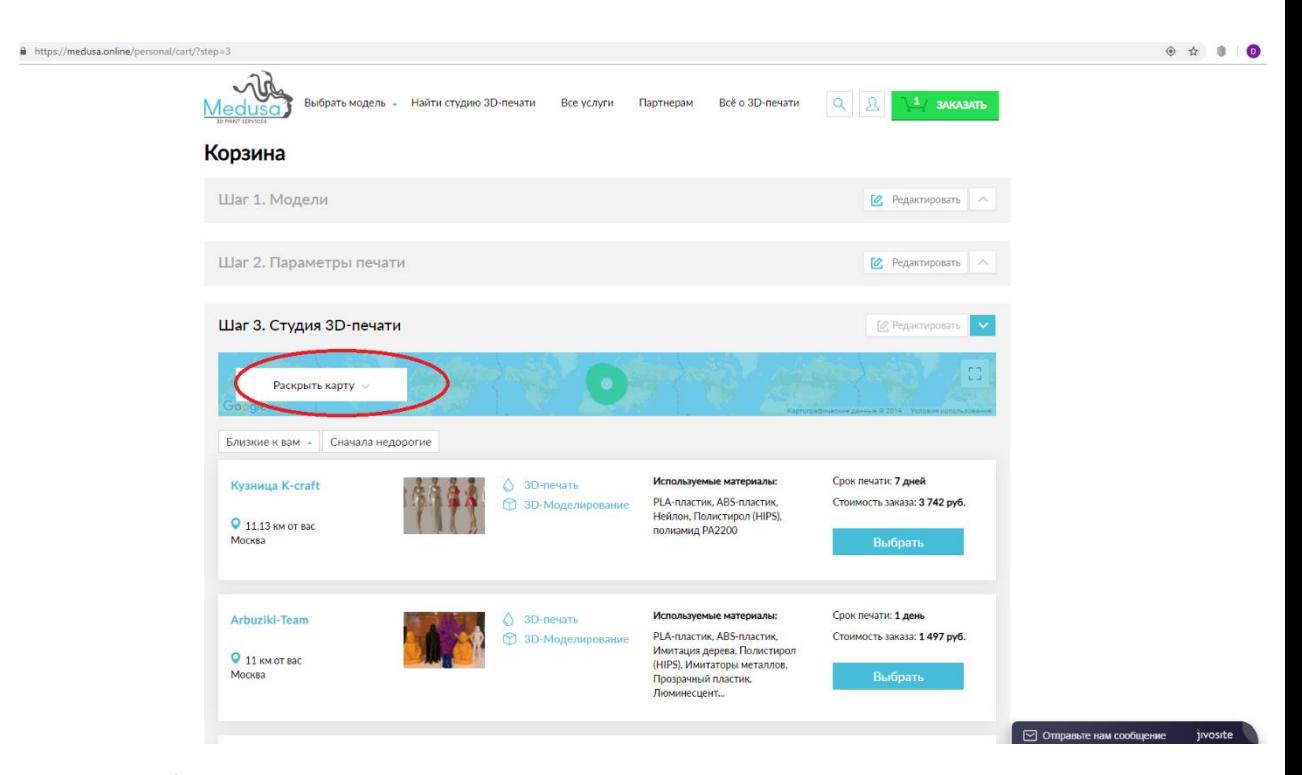

Можно приблизить карту путем нажатия +

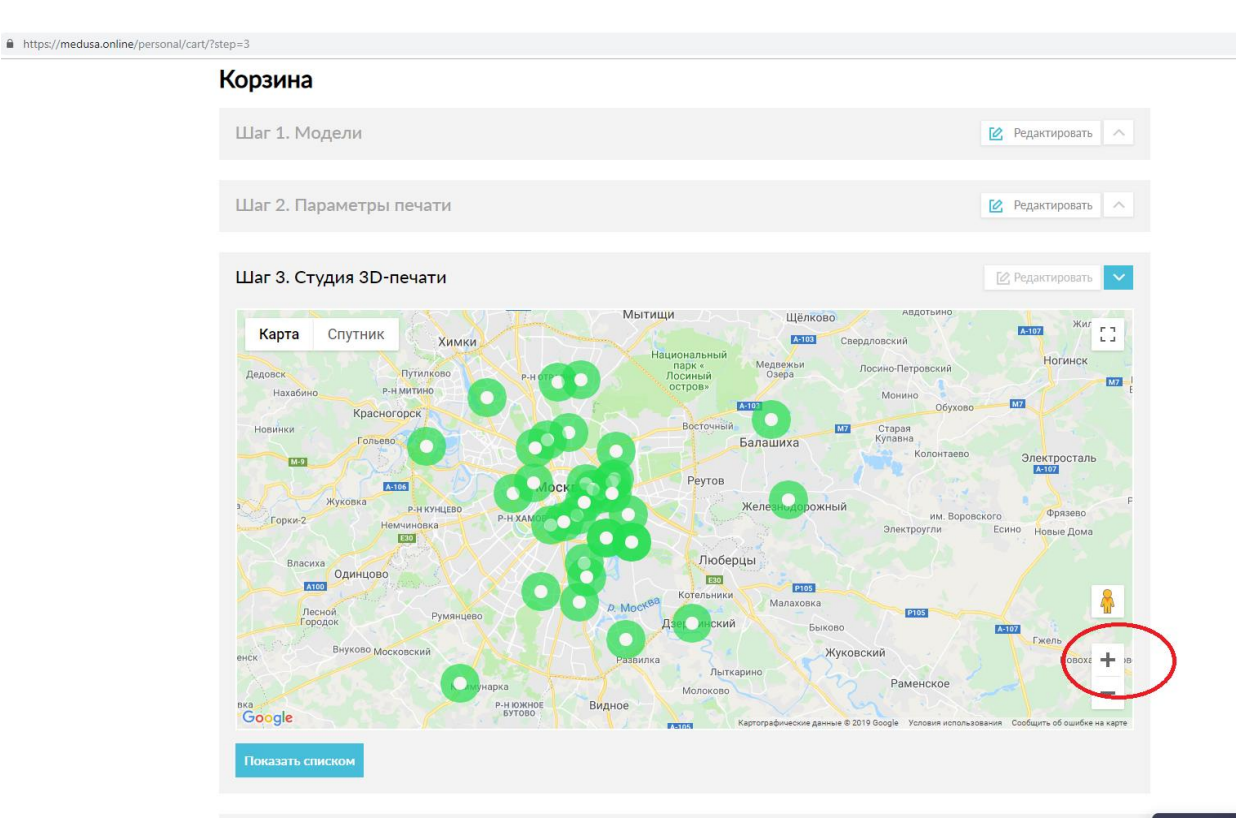

### Можно свернуть Студии печати в Список – Показать Списком.

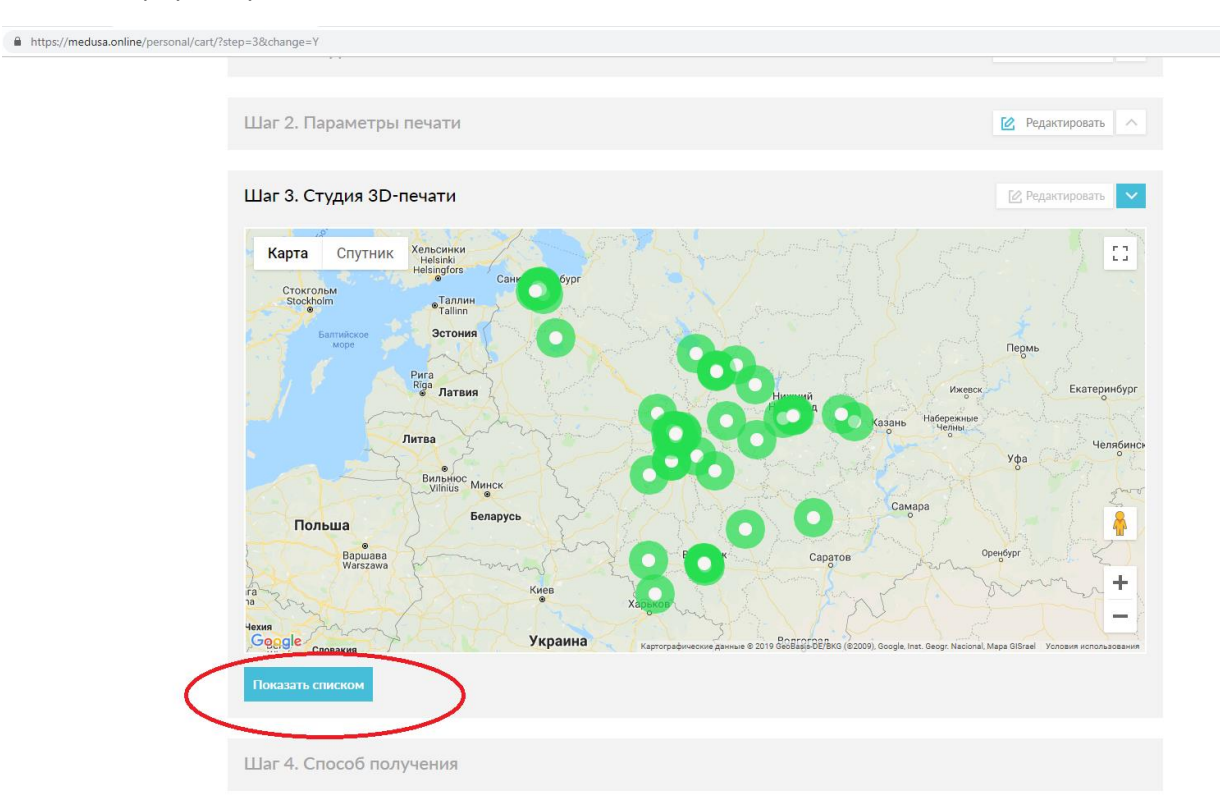

## 6.Вы выбрали Студию печати – нажимаете кнопку ВЫБРАТЬ

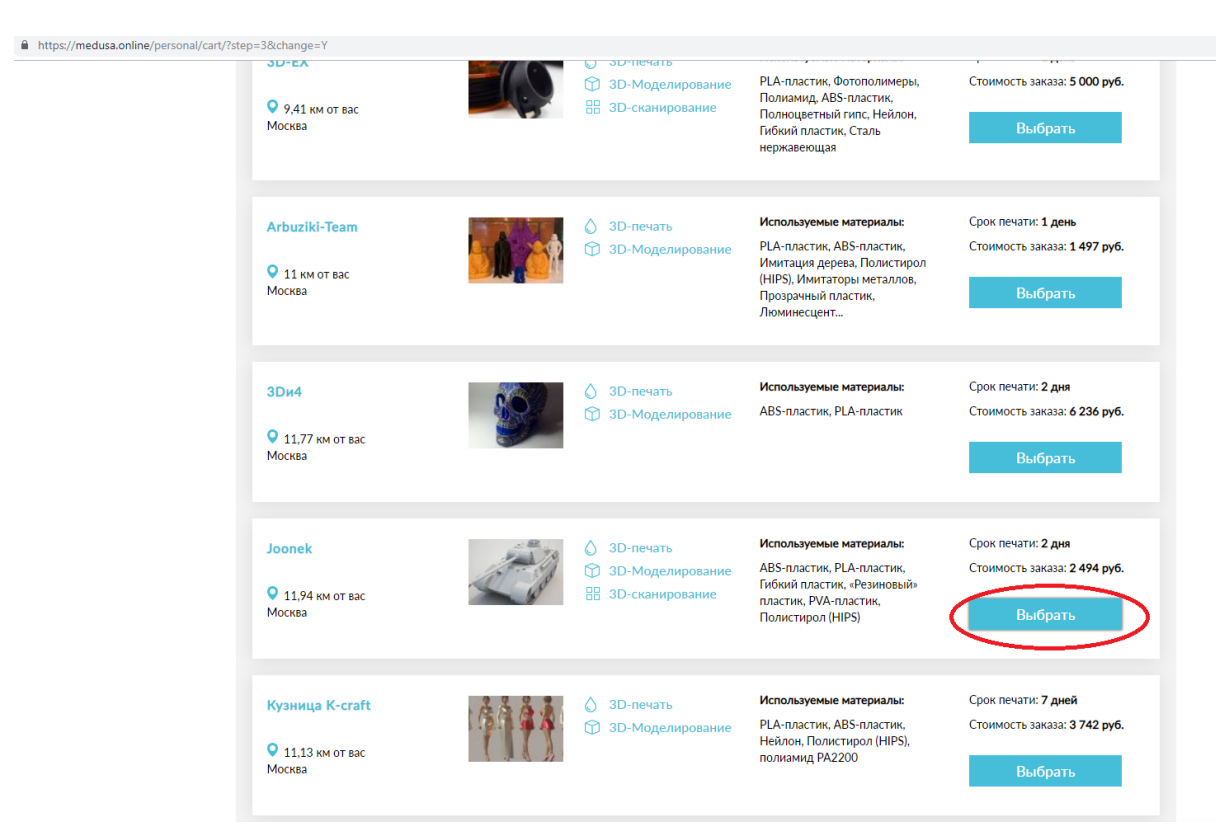

#### 7.Заполняете данные по Самовывозу

**(Внимание! по умолчанию стоит вариант САМОВЫВОЗ!)**

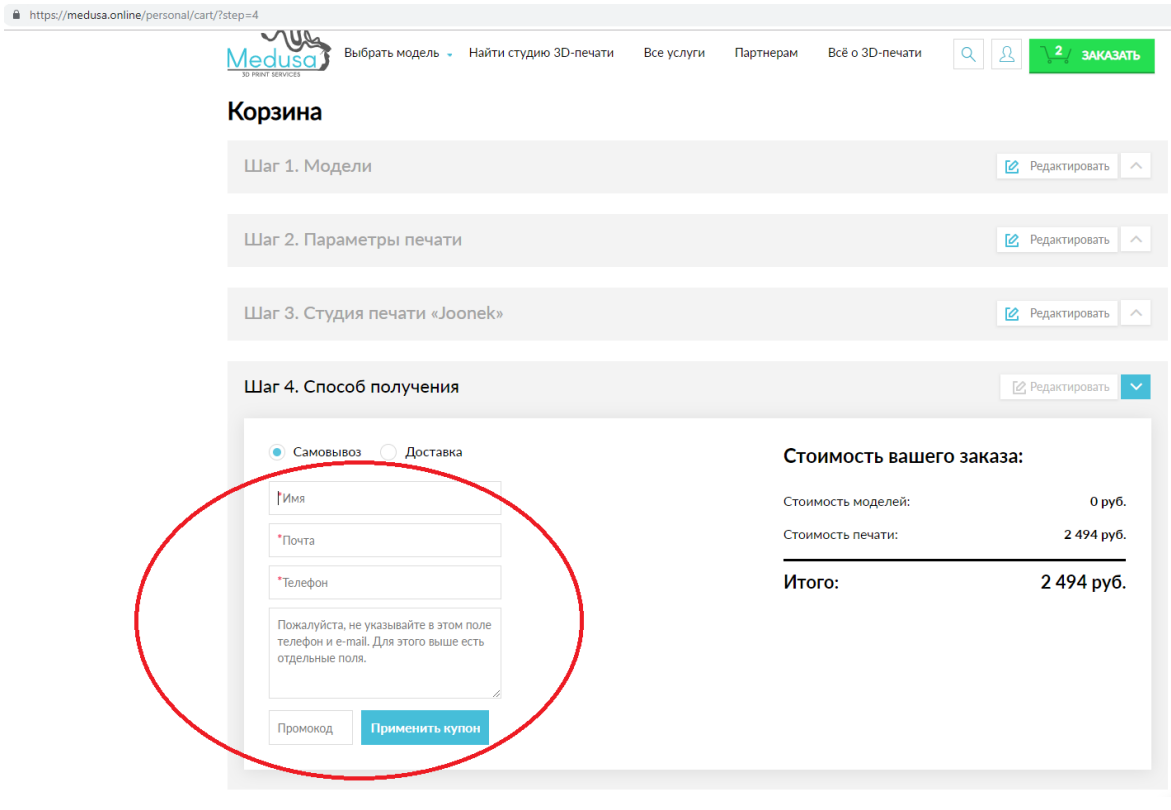

Либо по Доставке

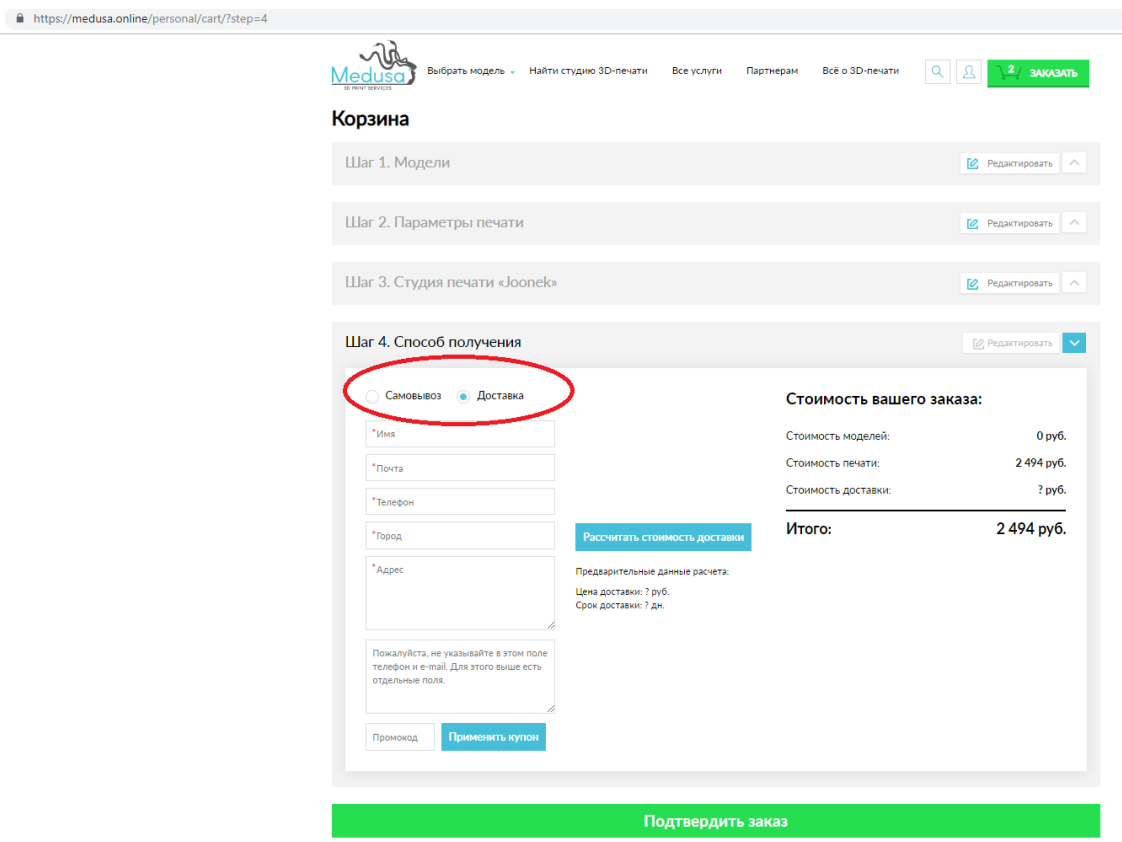

Внимательно посмотрите на Ваш заказ! **До подтверждения** заказа Вы можете изменить условия печать / Студию печати:

\*Если нужно изменить параметры печати – то можно нажать кнопку РЕДАКТИРОВАТЬ Шага №2, и Вы попадаете на предыдущий Шаг №2.

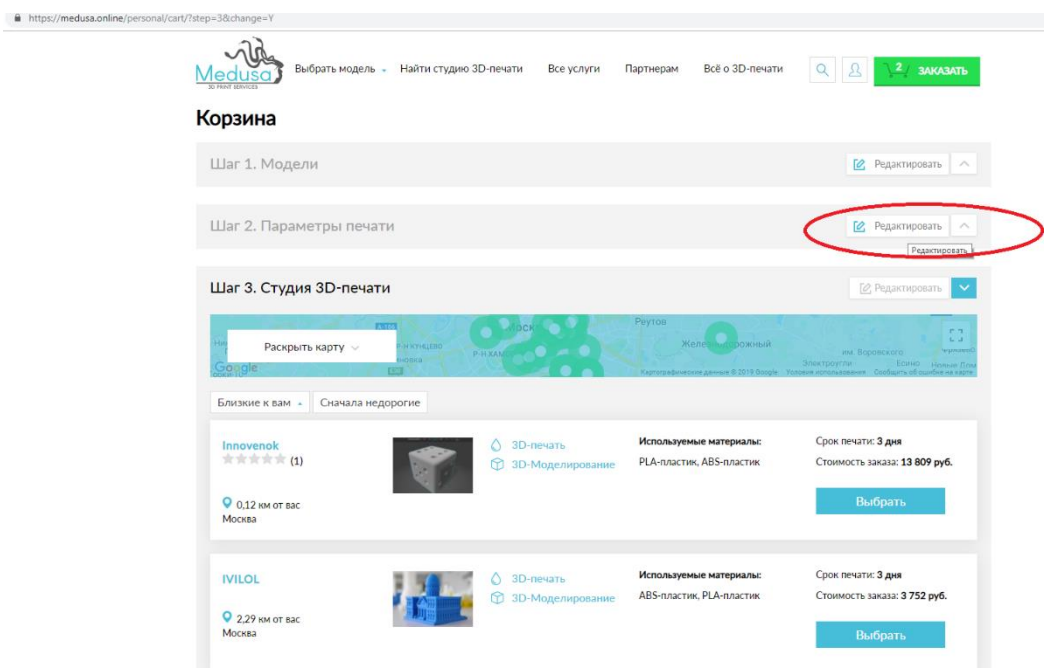

\*Если нужно изменить Студию – нажимаете кнопку Редактировать Шага № 3, и Вы попадаете на предыдущий Шаг №3.

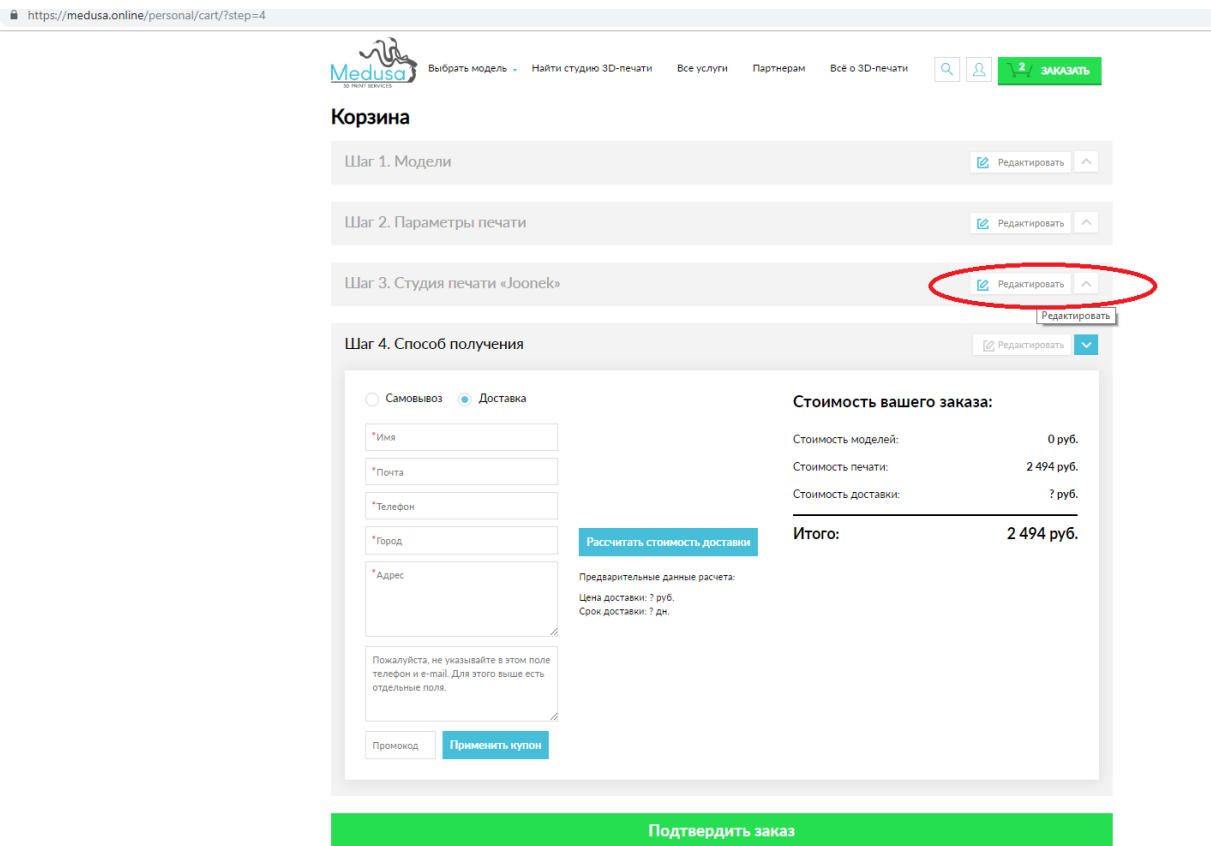

Если изменения не требуются, поставить галочку как согласие с правилами работы

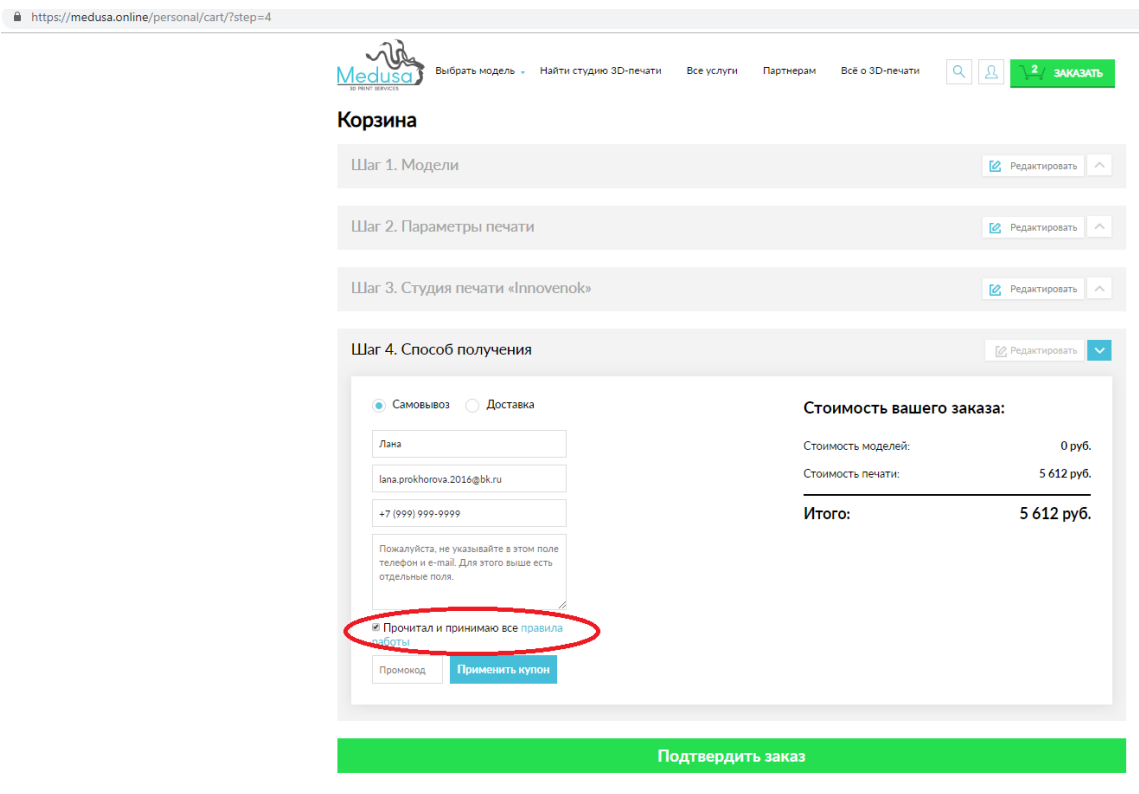

8. И нажать кнопку ПОДТВЕРДИТЬ ЗАКАЗ

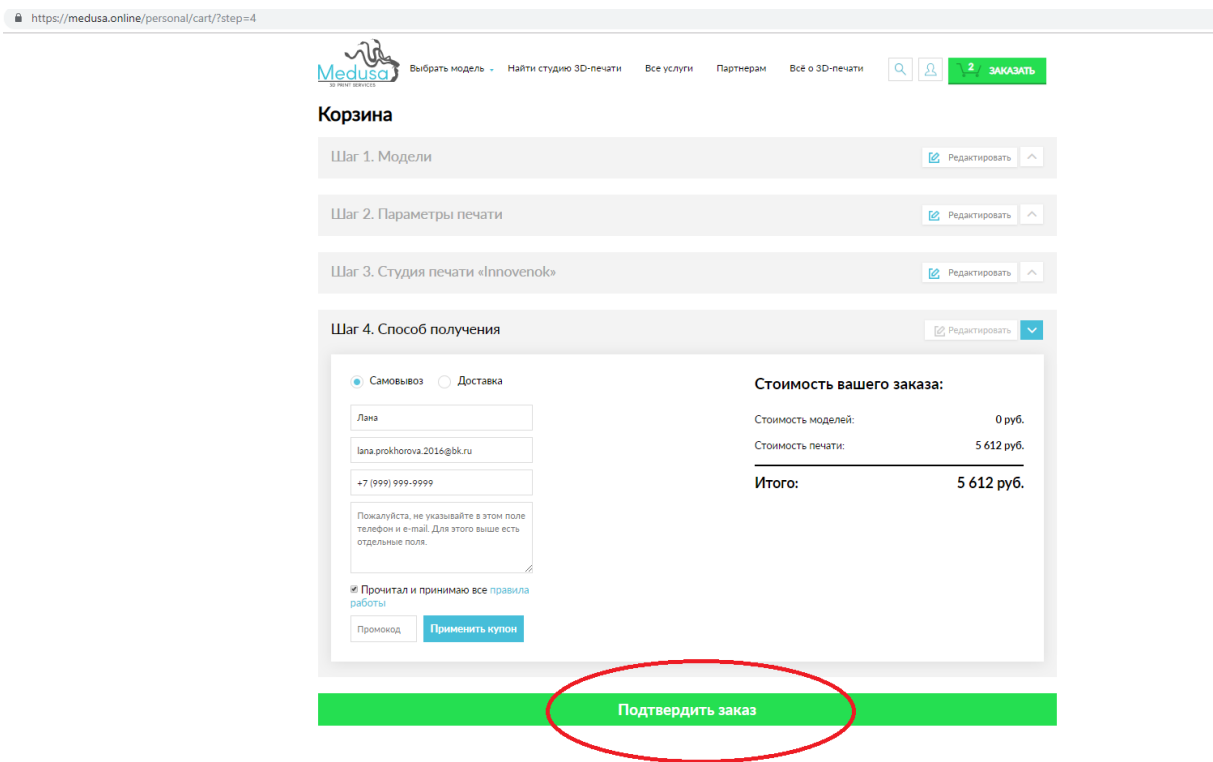

Ваш заказ сформирован и отправлен на подтверждения в выбранную Студию печати!

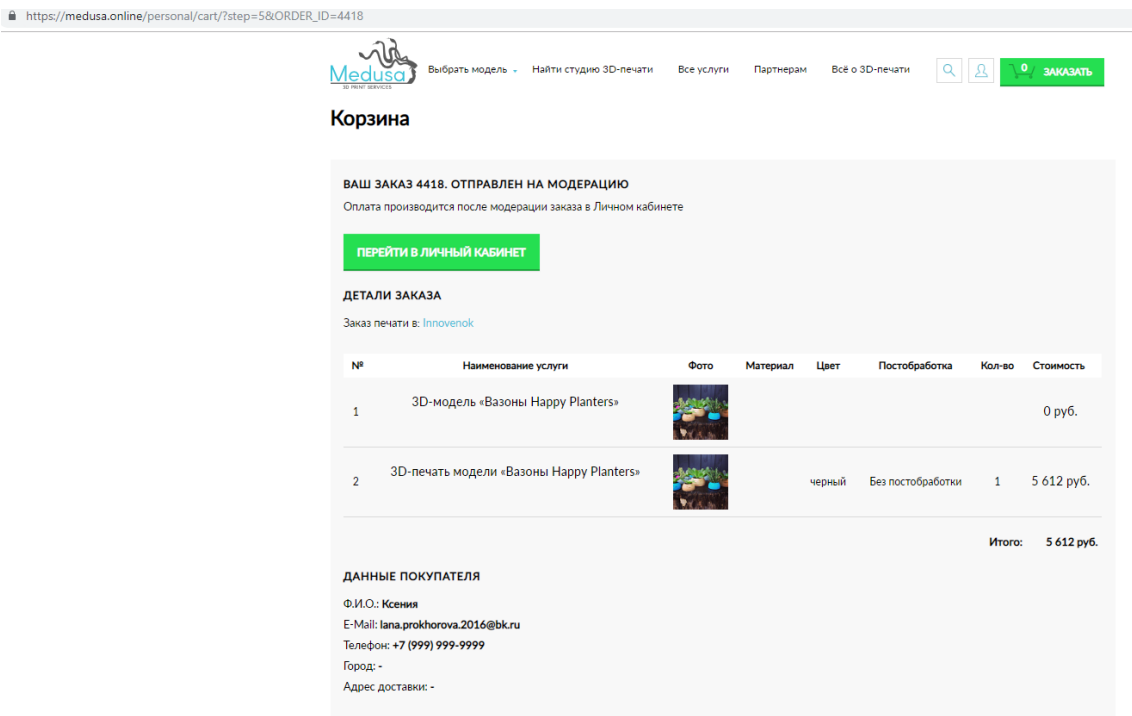

Вы можете перейти в Ваш личный кабинете, где можете отслеживать статус заказа, также любое изменения статуса заказа будет приходить в эл.письме на указанную вами эл.почту

A https://medusa.online/personal/cart/?step=5&ORDER\_ID=4418

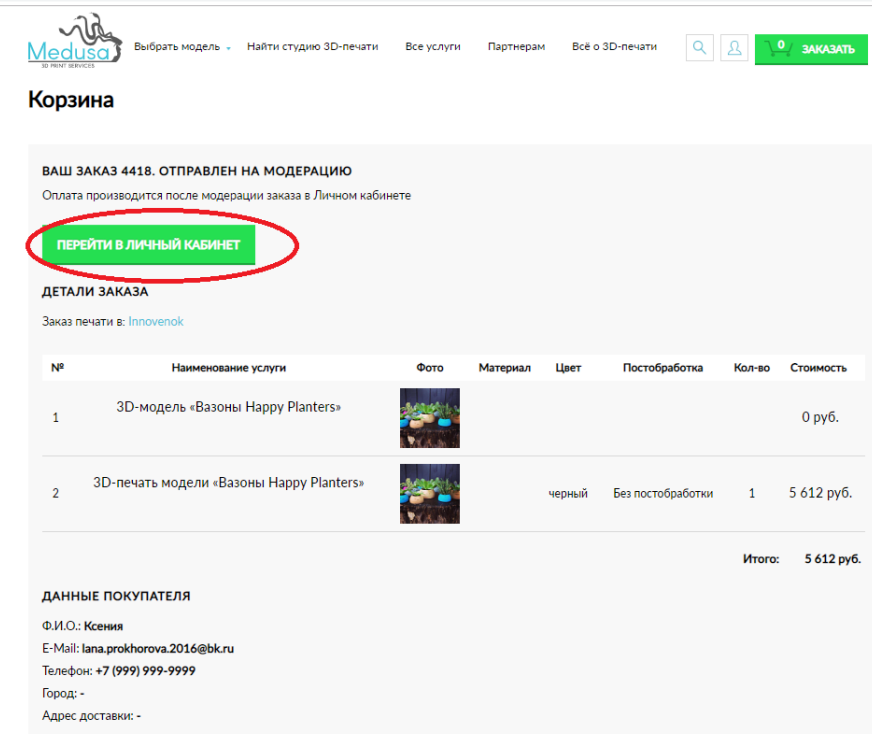

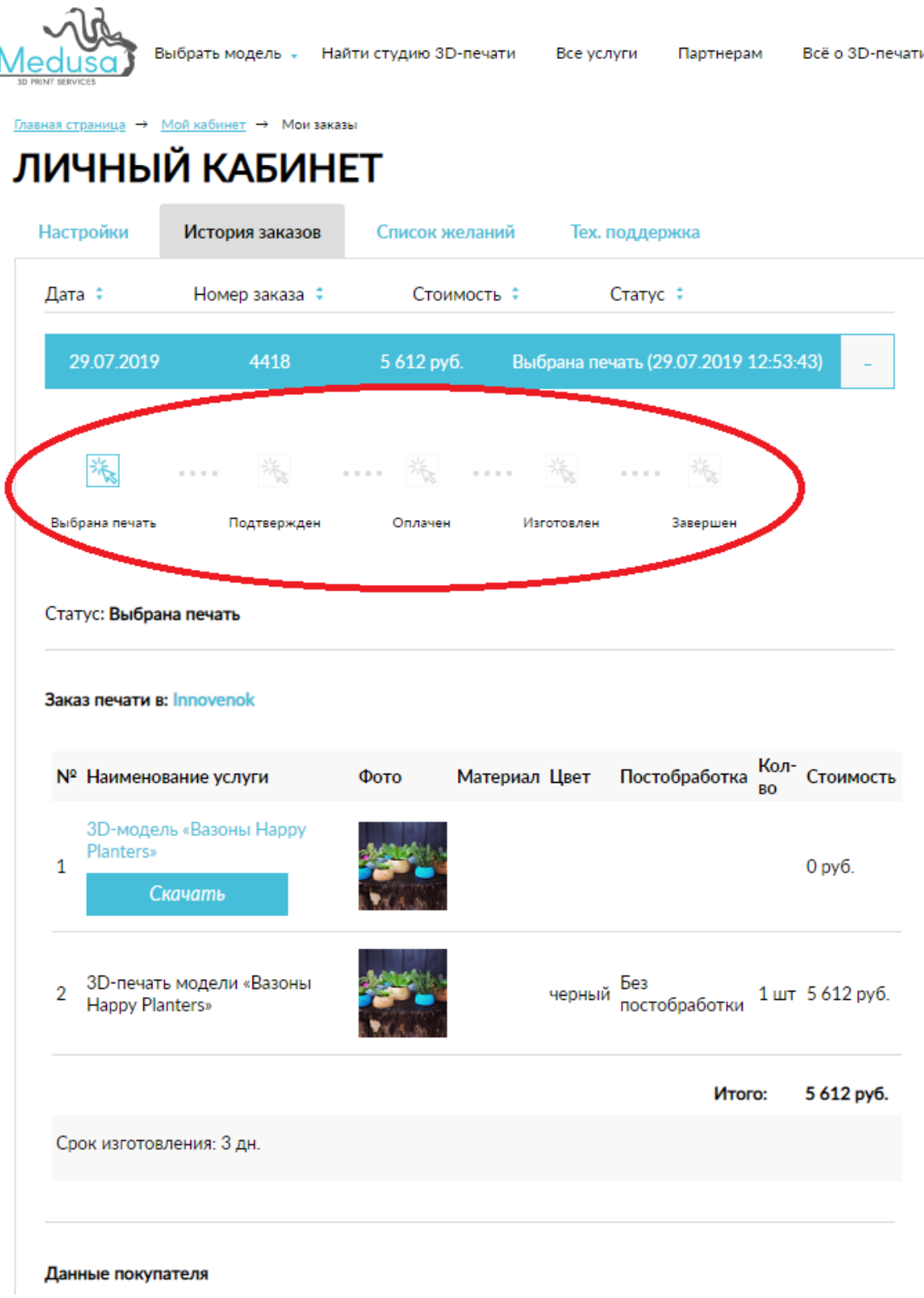

Также на Вашу эл.почту придет письмо о заказе

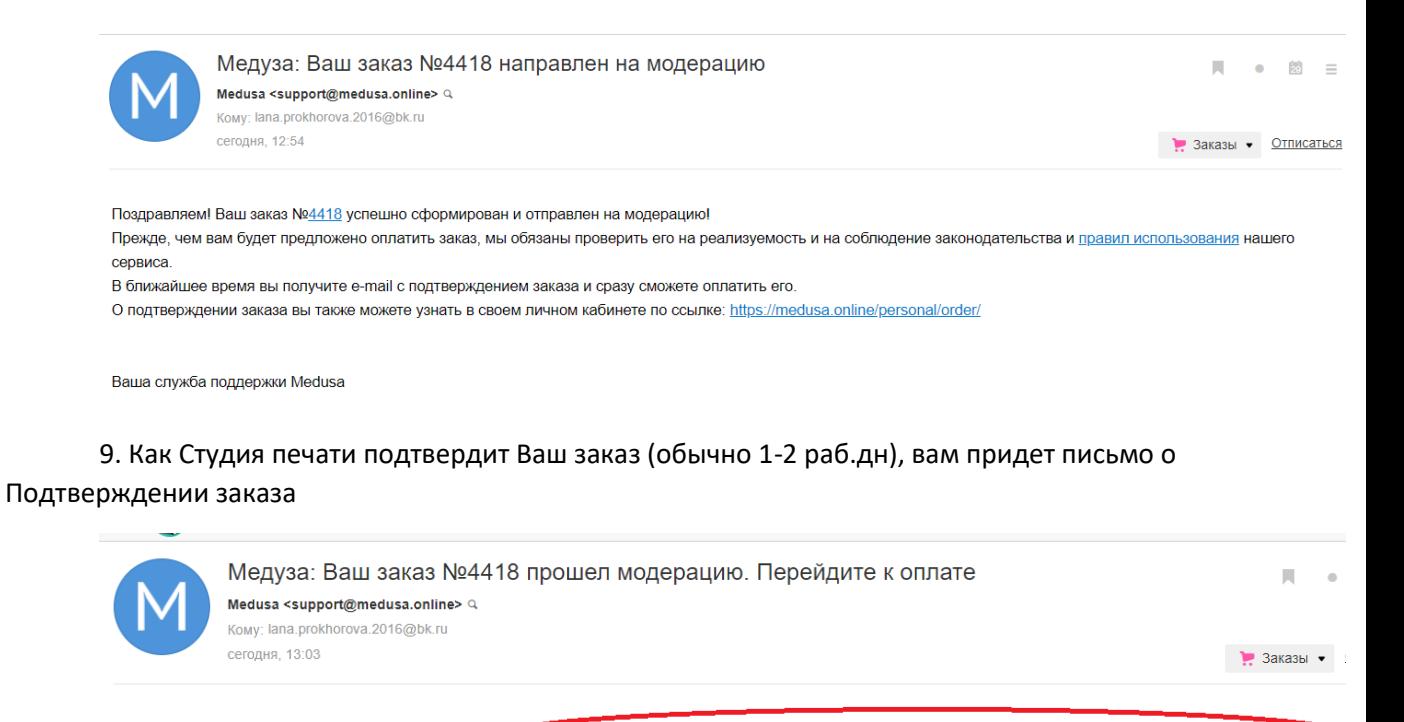

Ваш заказ №4418 успешно прошел модерацию и текторь подтвержден. Перейдите к оплате заказа в Личном Кабинете https://medusa.online/personal/order/? ORDER\_ID=4418#order-4418 и оплатите его. Далее мы проинформируем вас о готовности заказа по e-mail. О готовности заказа вы также можете узнать в своем личном кабинете по ссылке: https://medusa.online/personal/order/

Ваша служба поддержки Medusa

Также статус заказа изменится в Вашем личном кабинете, и станет активна ссылка ОПЛАТИТЬ.

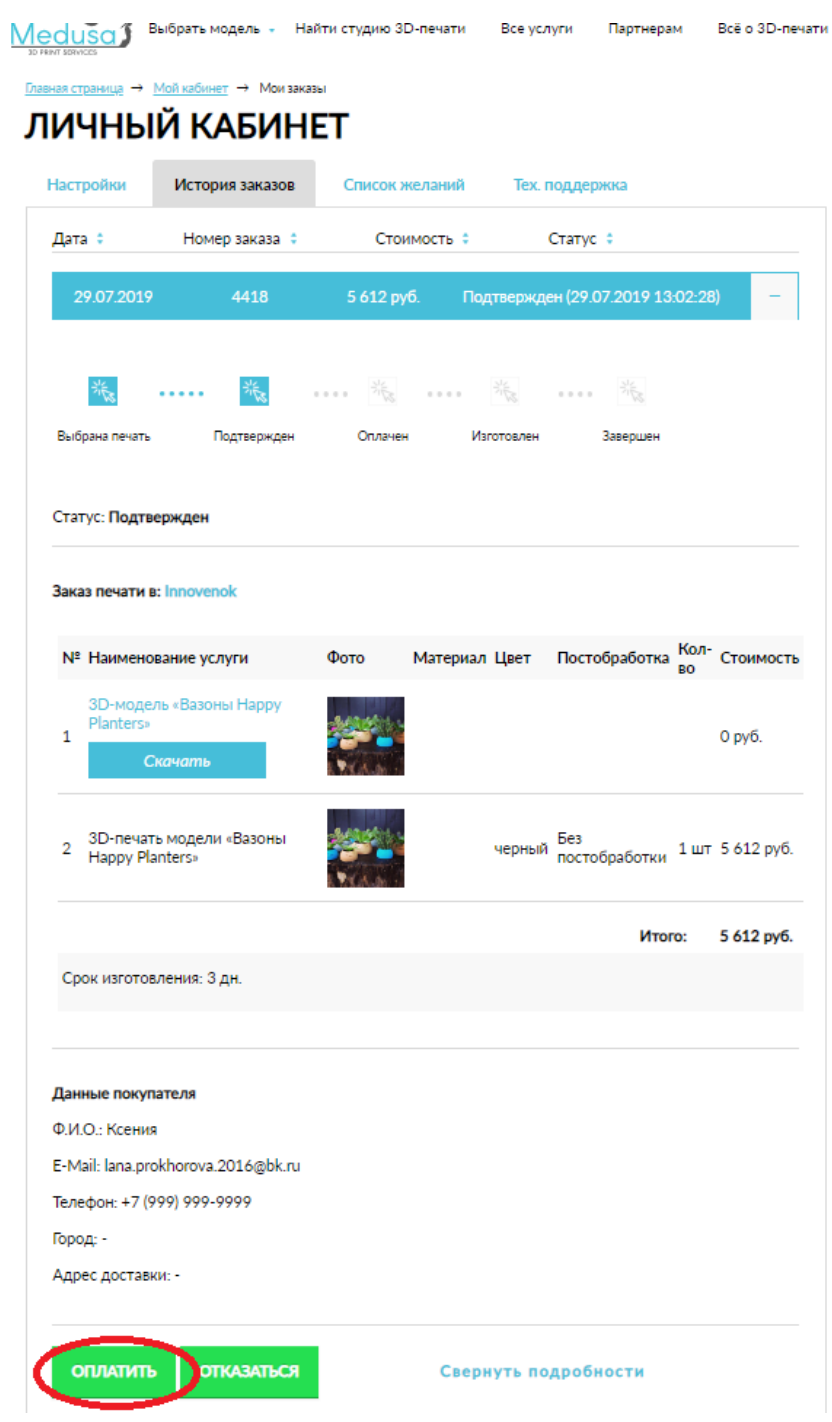

### **Оплата:**

через ссылку в письме Вы попадаете в Ваш Личным кабинете.

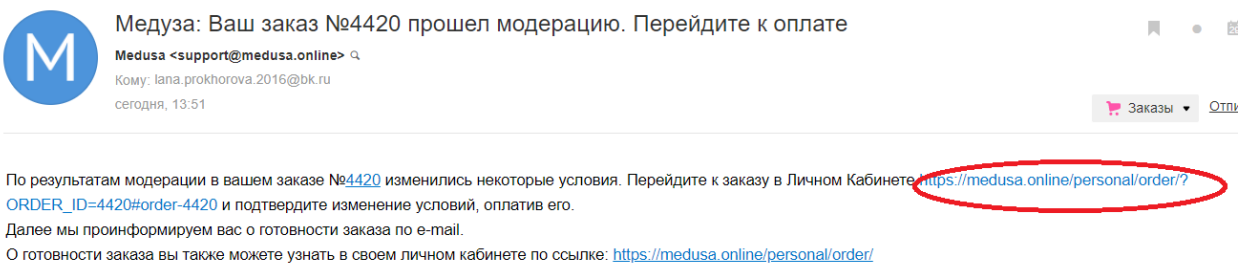

Ваша служба поддержки Medusa

В Личном кабинете нажимаете скнопку ОПЛАТИТЬ, и система переводит Вас к оплате через Яндекс.Касса

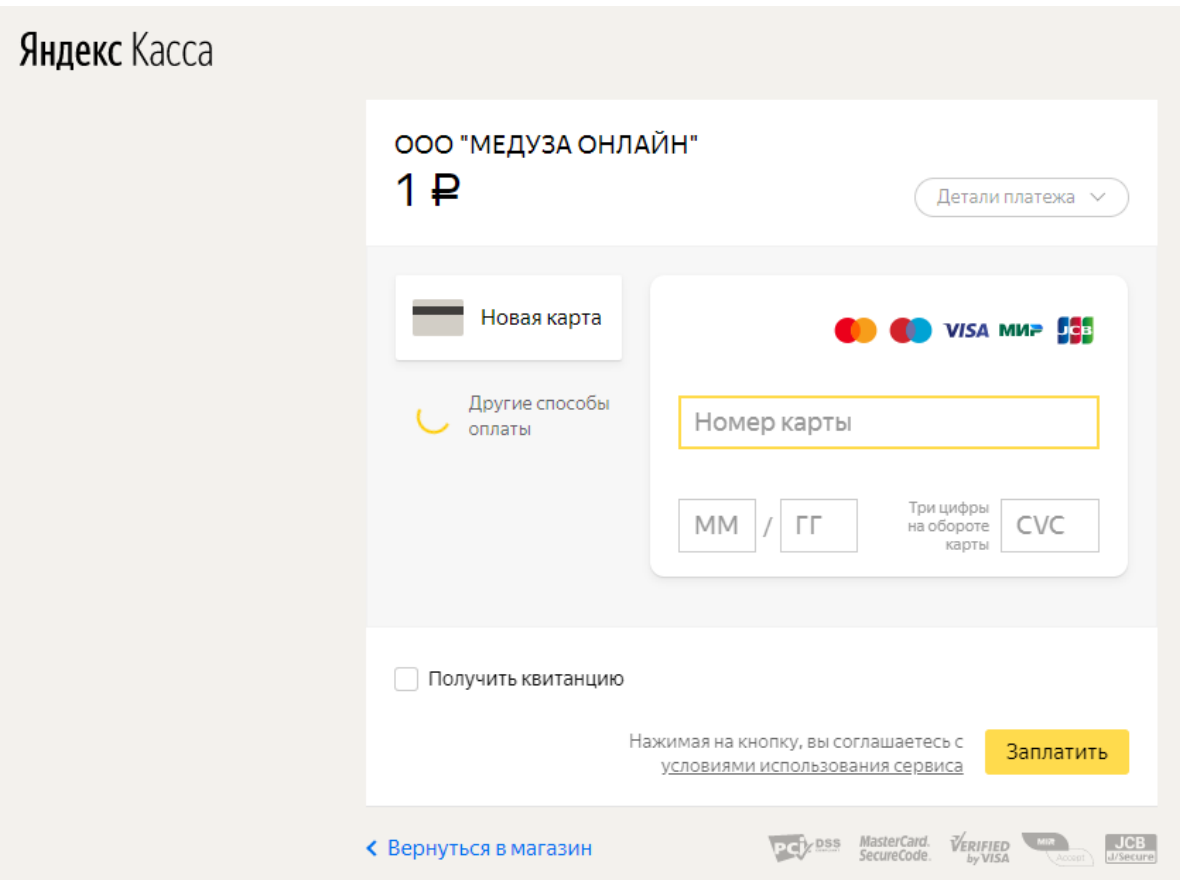

Вводите данные Вашей банк.карты, дату действия, CVC.

Нажимаете Получить квитанция, и ЗАПЛАТИТЬ

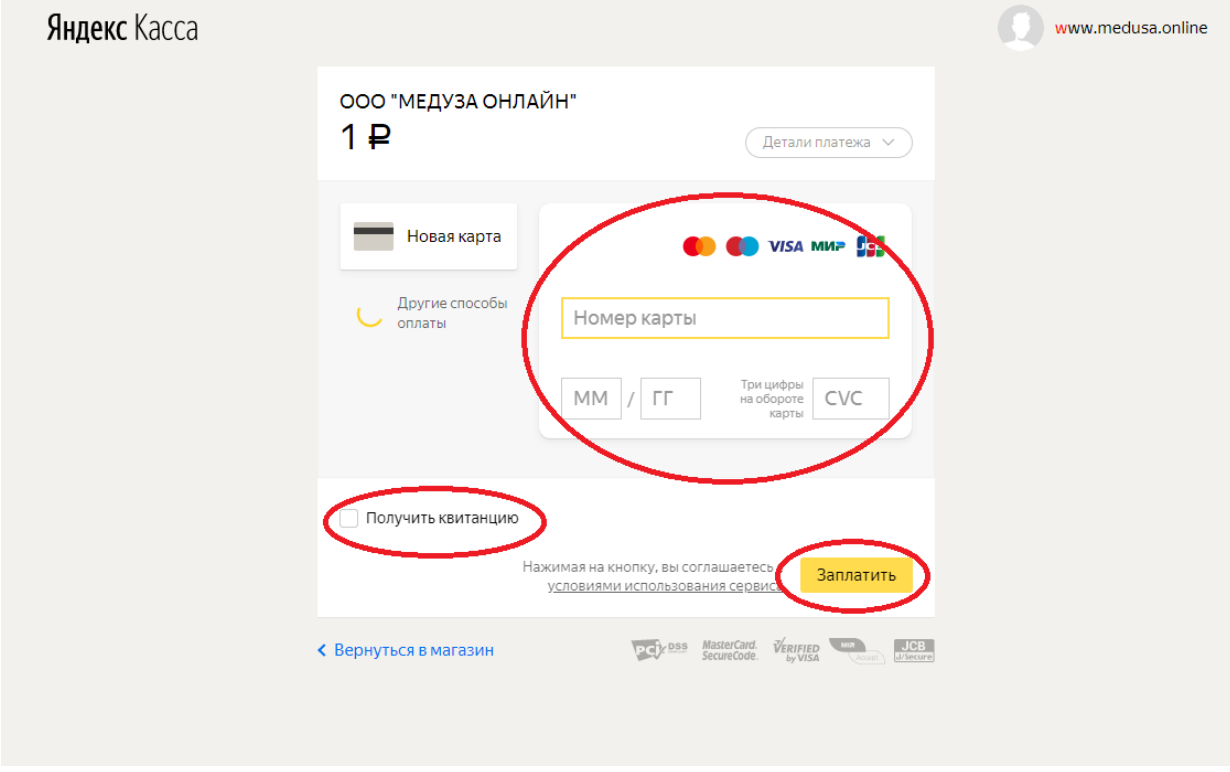

Система запросит пароль – вводите присланный Вам от банка пароль.

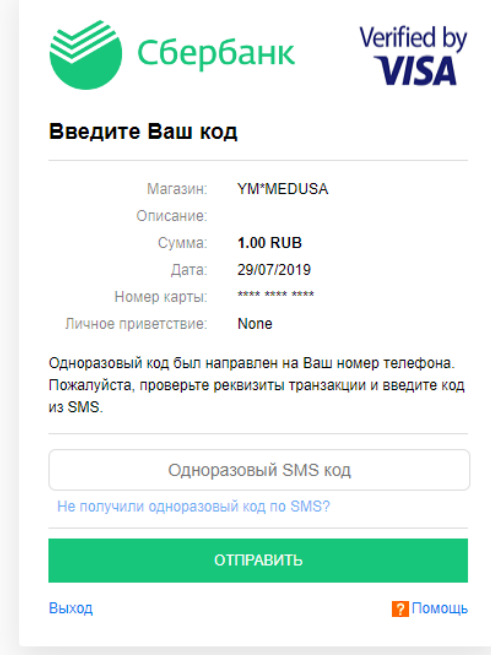

### Нажимаете ОТПАРВИТЬ.

Дождитесь объявления о том, что платеж прошел

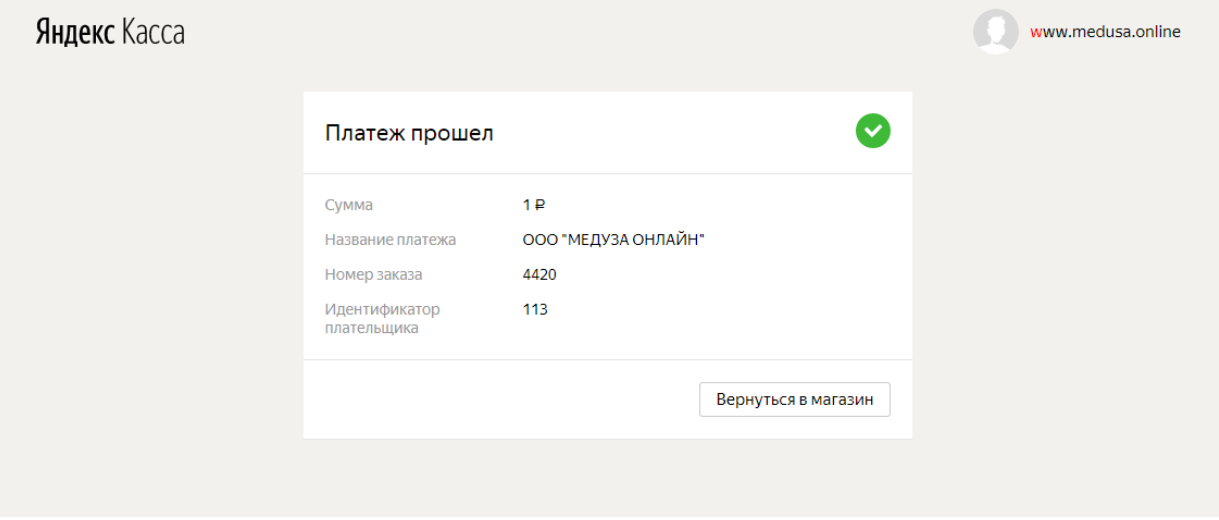

Можете вернуться в магазин

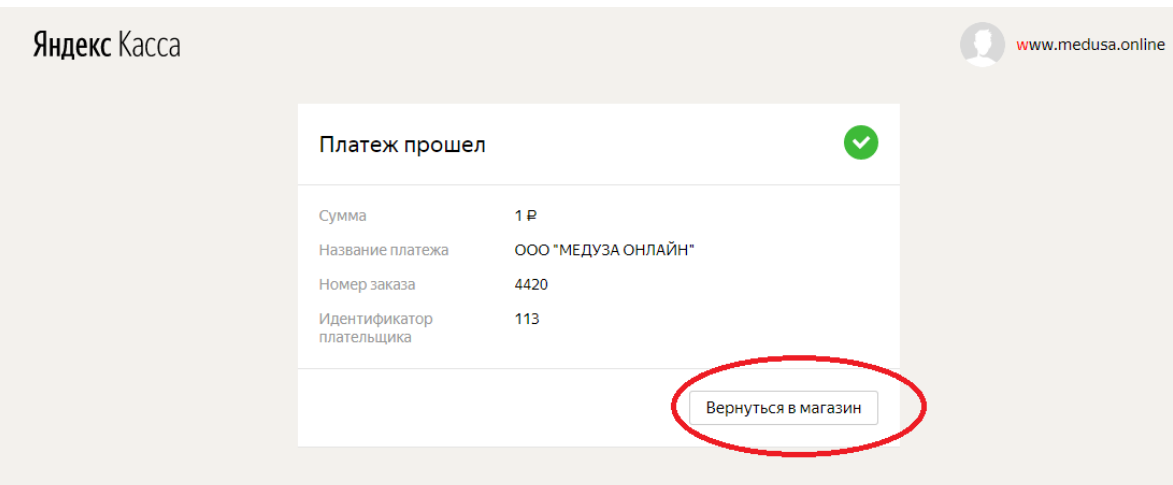

На указанную Вами при оплате эл.почту также придет информация о том, что платеж выполнен

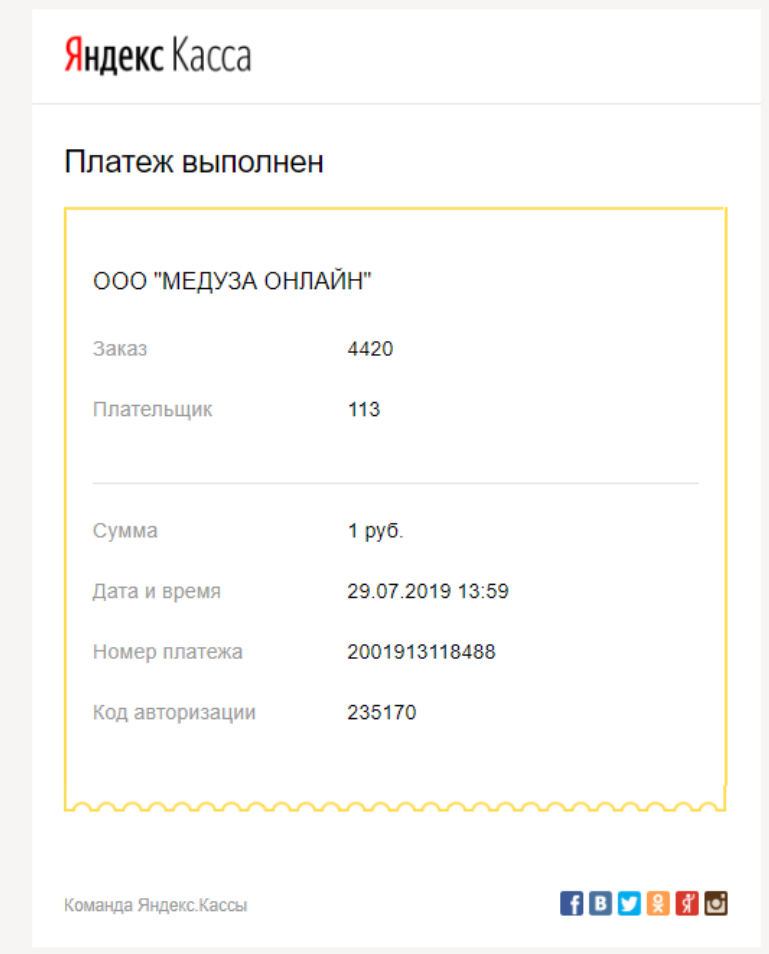

10.После оплаты заказа его статус изменяется на ОПЛАЧЕН.

Главная страница → Мой кабинет → Мои заказы

# ЛИЧНЫЙ КАБИНЕТ

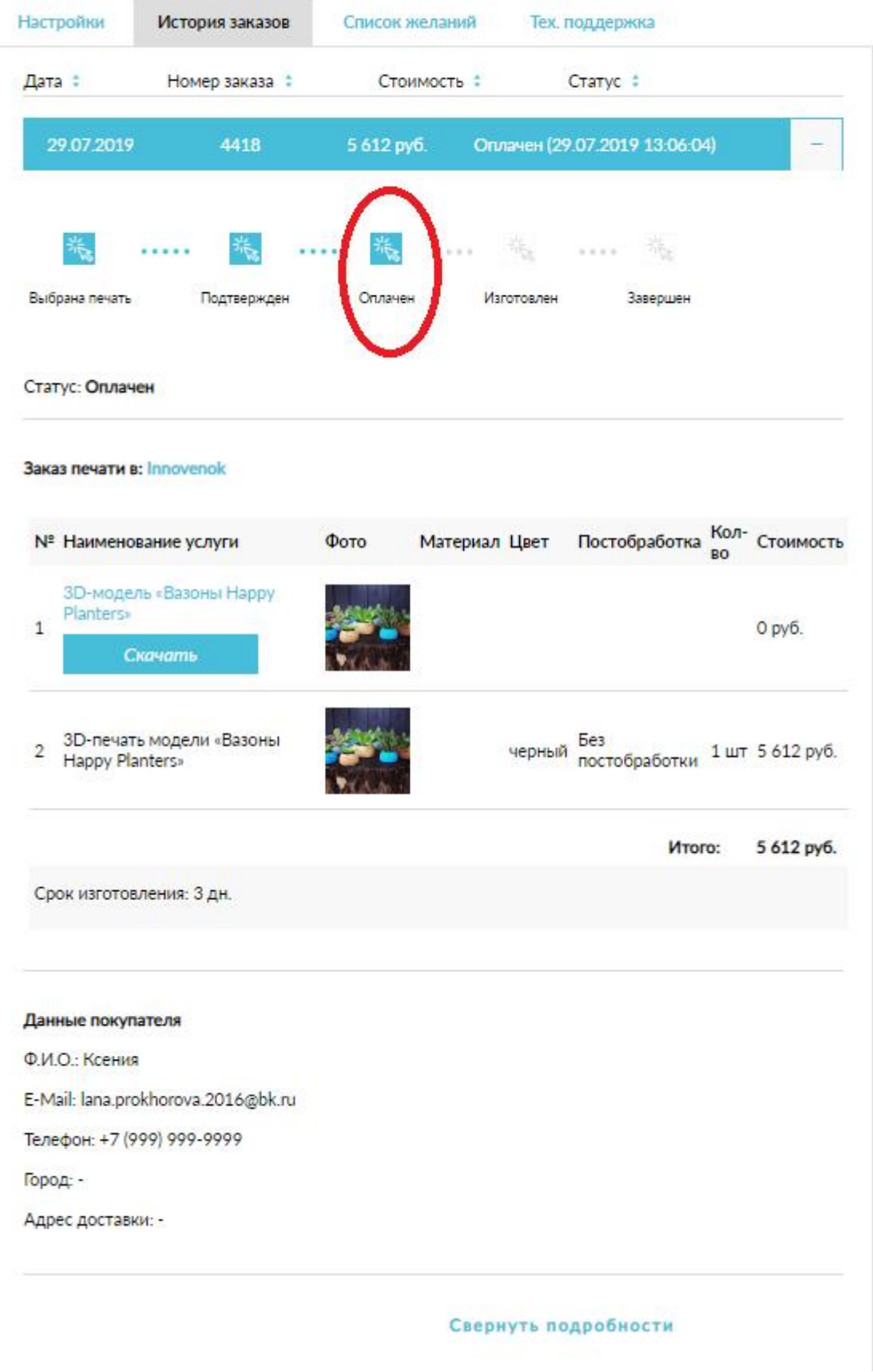

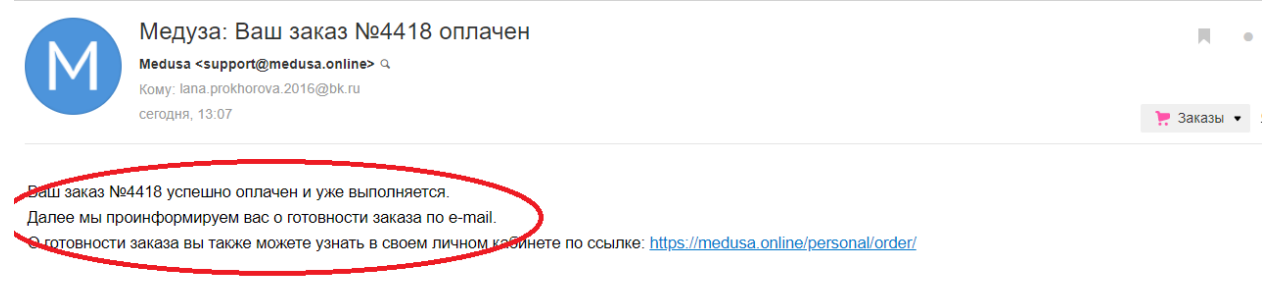

Ваша служба поддержки Medusa

В течение указанного Студией печати срока (обычно 3-4 дня) заказ будет ИЗГОТОВЛЕН (о чем придет письмо и будет изменение статуса в Личном кабинете), и Вы сможете забрать Ваш заказ.

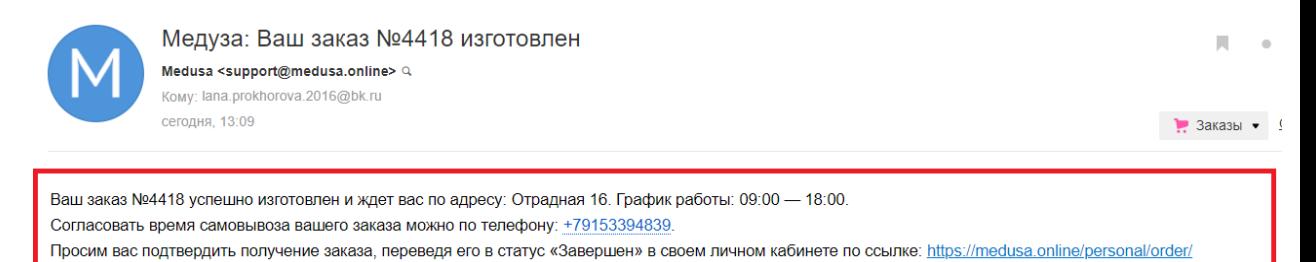

Ваша служба поддержки Medusa

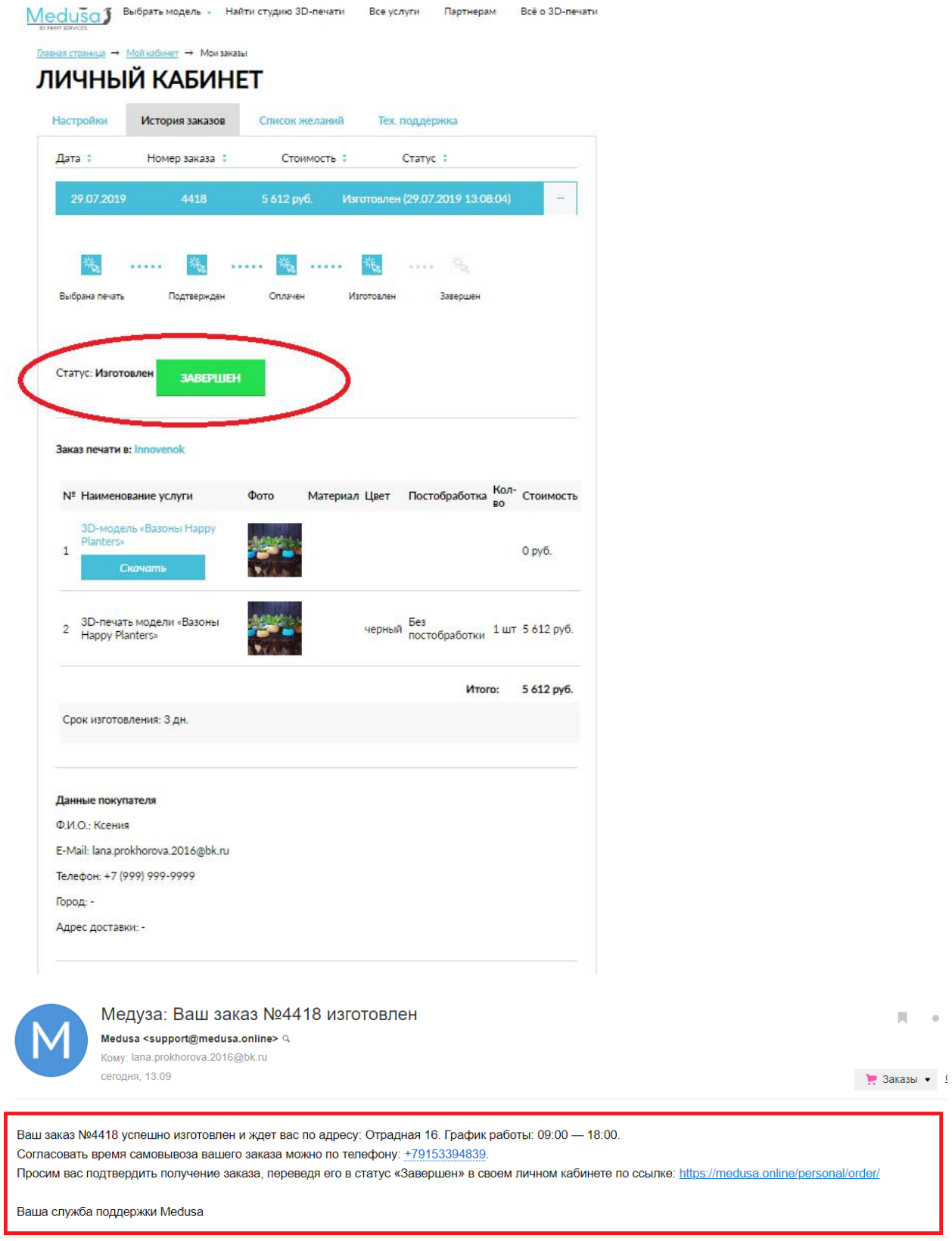

 $\bar{\mathbf{H}}$  $\sim$ 

В письме будут указаны контакты Студии печати и время забора. Можно созвониться и уточнить удобное время забора Вашего заказа.

11. После того, как ВЫ забрали Ваш заказ – просим в Вашем личном кабинете изменить статус заказа на ЗАВЕРШЕН, и дать оценку студии печати!

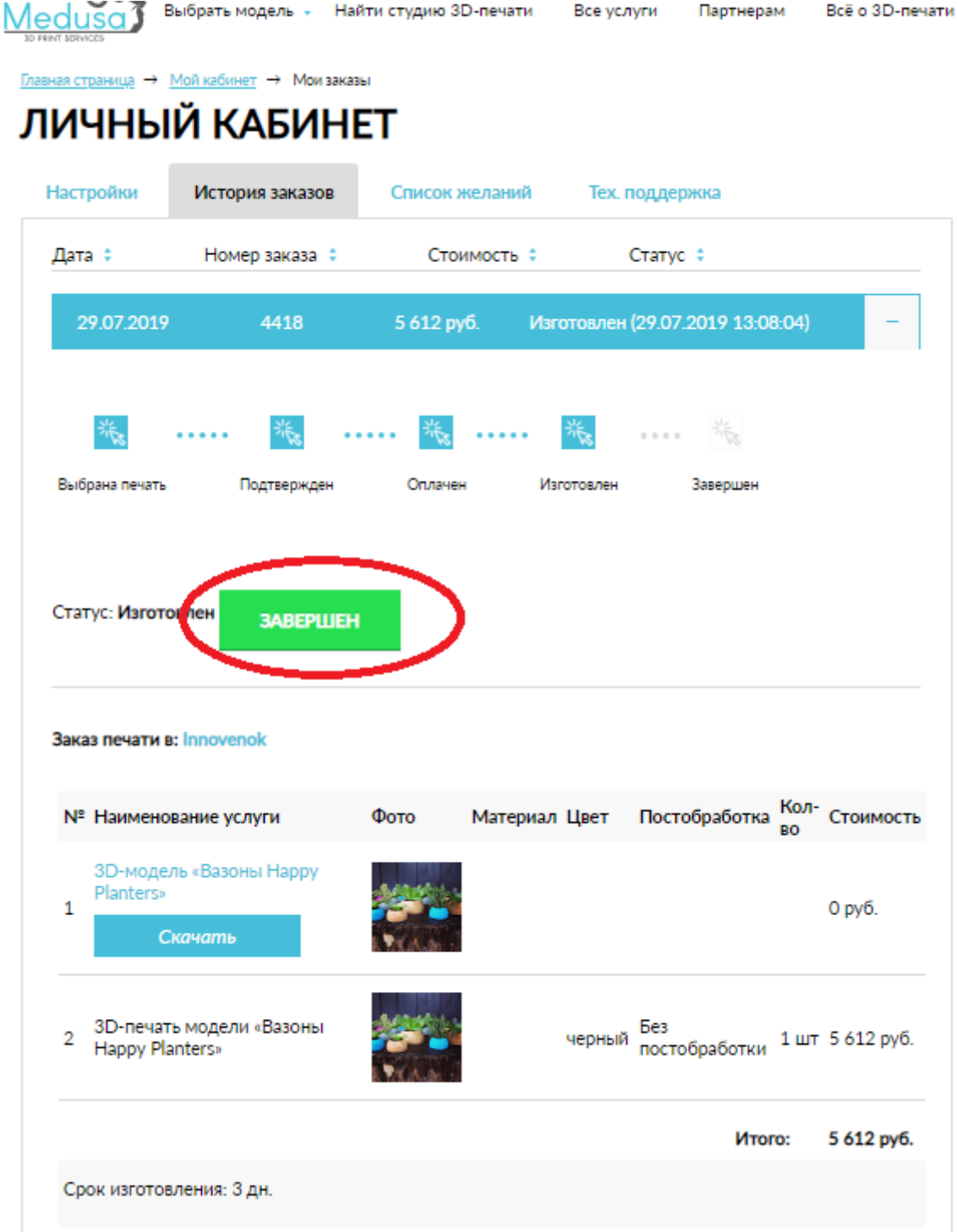

Оценка и отзыв о Студии печати-

|                           | JIVI TOIVI NADVINE I             |                |               |            |                                             |    |                |
|---------------------------|----------------------------------|----------------|---------------|------------|---------------------------------------------|----|----------------|
| Настройки                 | История заказов                  | Список желаний |               |            | Тех. поддержка                              |    |                |
| Дата #                    | Номер заказа ≑                   |                | Стоимость ≑   |            | Статус :                                    |    |                |
| 29.07.2019                | 4418                             | 5 612 руб.     |               |            | Завершен (29.07.2019 13:11:46)              |    |                |
| 诛                         |                                  |                |               | 端          | ▓                                           |    |                |
| Выбрана печать            | Подтвержден                      | Оплачен        |               | Изготовлен | Завершен                                    |    |                |
|                           |                                  |                |               |            |                                             |    |                |
| Статус: Завершен          |                                  |                |               |            |                                             |    |                |
|                           |                                  |                |               |            |                                             |    |                |
| Заказ печати в: Innovenok |                                  |                |               |            |                                             |    |                |
|                           | Оценка заказа: 食食食食食             |                |               |            |                                             |    |                |
|                           | Отзыв: Отличное качество печати! |                |               |            |                                             |    |                |
|                           |                                  |                |               |            |                                             |    |                |
|                           |                                  |                |               |            |                                             |    |                |
|                           | Сохранить оценку и отзыв         |                |               |            |                                             |    |                |
|                           |                                  |                |               |            |                                             |    |                |
| № Наименование услуги     |                                  | Фото           | Материал Цвет |            | Постобработка                               | BO | Кол- Стоимость |
|                           | 3D-модель «Вазоны Нарру          |                |               |            |                                             |    |                |
| Planters»<br>1            |                                  |                |               |            |                                             |    | 0 руб.         |
|                           | Скачать                          |                |               |            |                                             |    |                |
|                           |                                  |                |               |            |                                             |    |                |
| 2                         | 3D-печать модели «Вазоны         |                |               |            | черный Без<br>постобработки 1 шт 5 612 руб. |    |                |
| Happy Planters»           |                                  |                |               |            |                                             |    |                |
|                           |                                  |                |               |            | Итого:                                      |    | 5 612 py6.     |
| Срок изготовления: 3 дн.  |                                  |                |               |            |                                             |    |                |
|                           |                                  |                |               |            |                                             |    |                |

Сохранить оценку и отзыв!

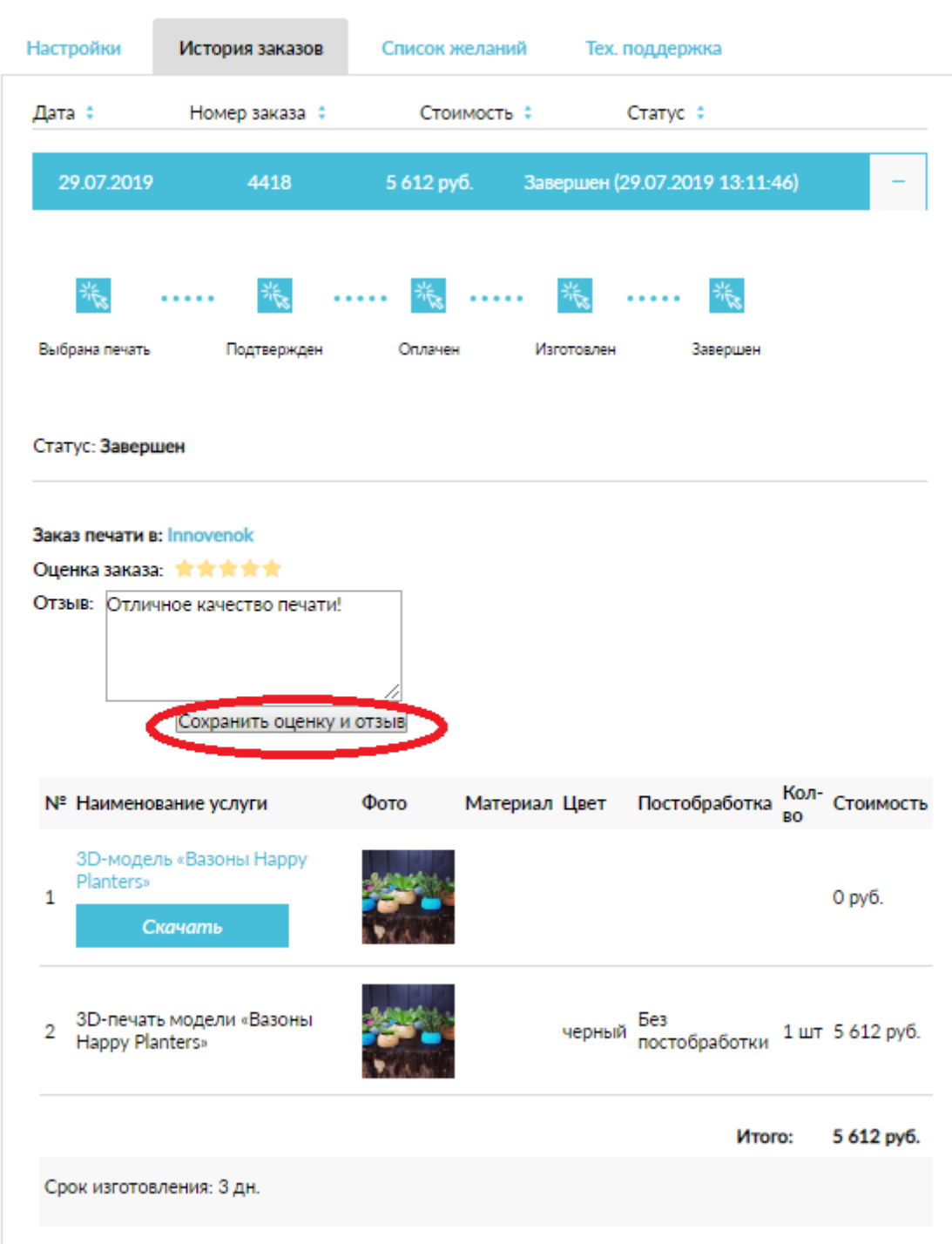

### На Вашу эл.почту также придет письмо

. . . . . . . . . . . . . . . . . . .

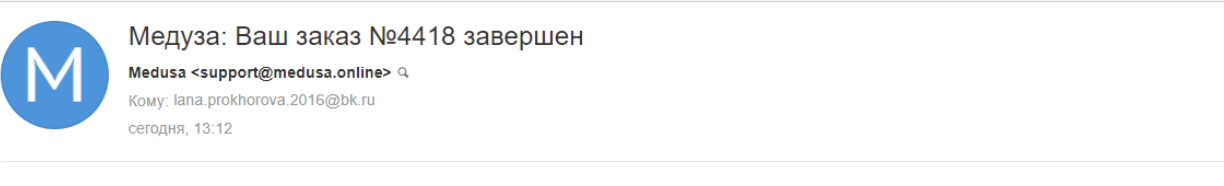

Ваш заказ №4418 завершен! Вы всегда можете повторить его, используя кнопку в своем личном кабинете: https://medusa.online/personal/order/?ORDER\_ID=4418#order-4418

Ваша служба поддержки Medusa

Спасибо!

*Инструкция: Как заказать 3д печати на Medusa.online?*

#### **Заказ Вашей 3 д модели на печати!**

1. Если У Вас есть 3д модель, которую нужно распечатать - нажимаете кнопку ЗАКАЗАТЬ **НА НАШЕМ САЙТЕ**<br>■ https://medusa.online

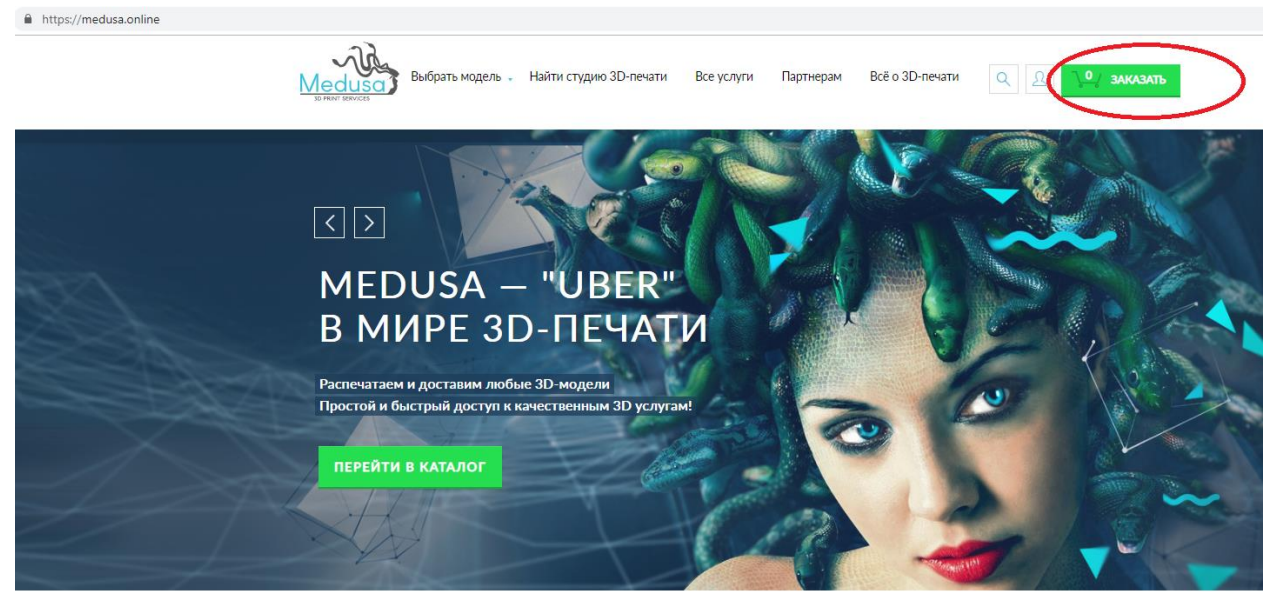

## СТУДИИ ЗD-ПЕЧАТИ РЯДОМ С ВАМИ

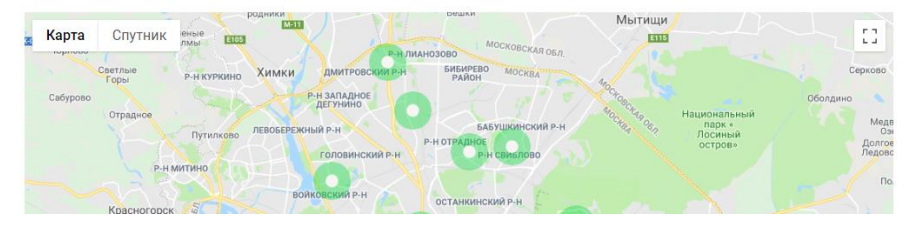

2. Загружаете свою 3д модель

 $\hat{\mathbf{m}}$  https://m

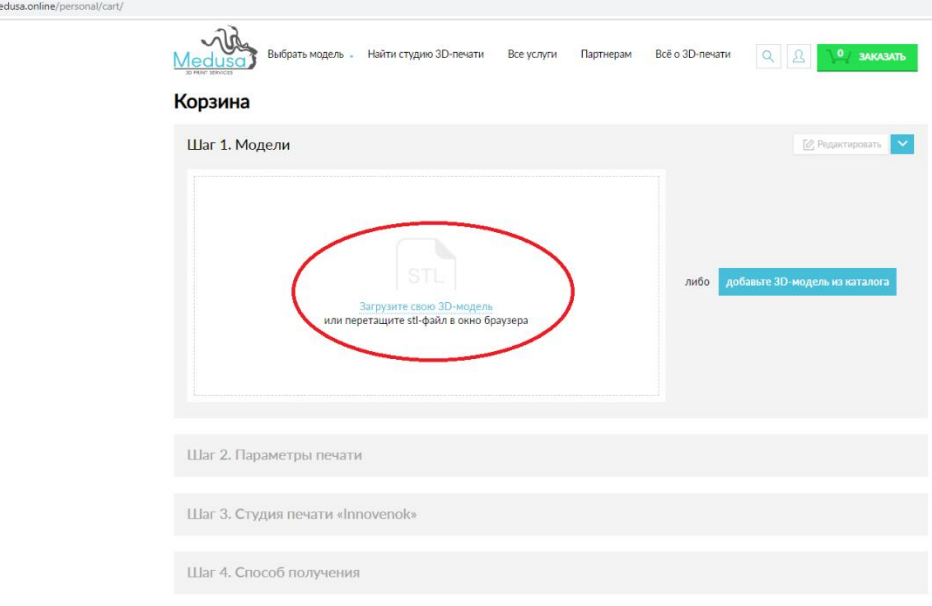

3. В один заказа Вы можете добавить до восьми 3д моделей, общим объемом 32 Мб, если объем Вашим 3д моделей превышает указанный – то можете прислать Ваши 3д модели на наш эл.адрес info@medusa.online с подробным тех.заданием -–ФИО, эл.почта, материал печати, цвет, постобработка, кол-во шт., Ваш город, срок выполнения, самовывоз / доставка.

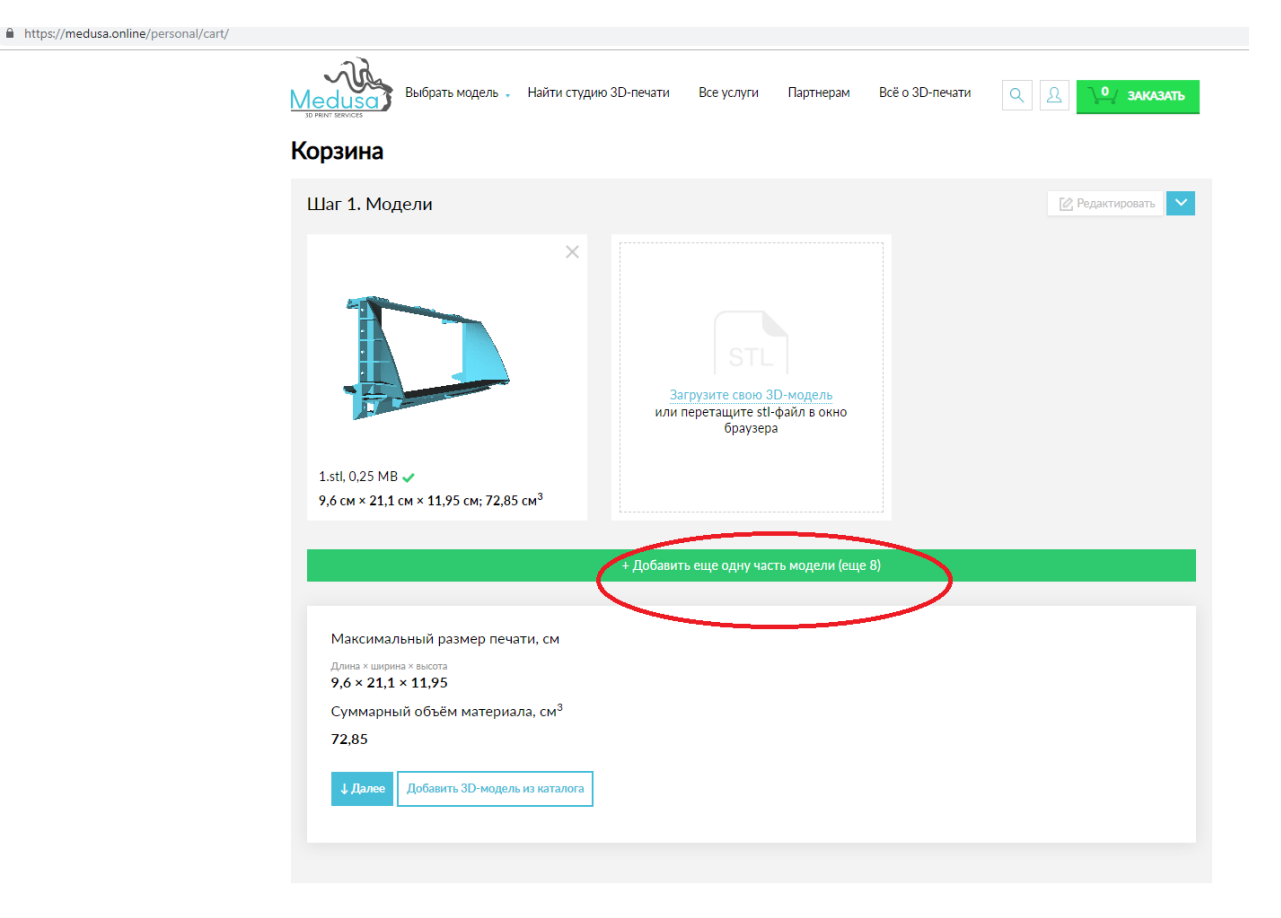

Вы также можете в этом же заказе добавить модель из нашего каталога:

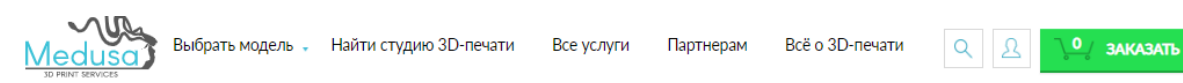

# Корзина

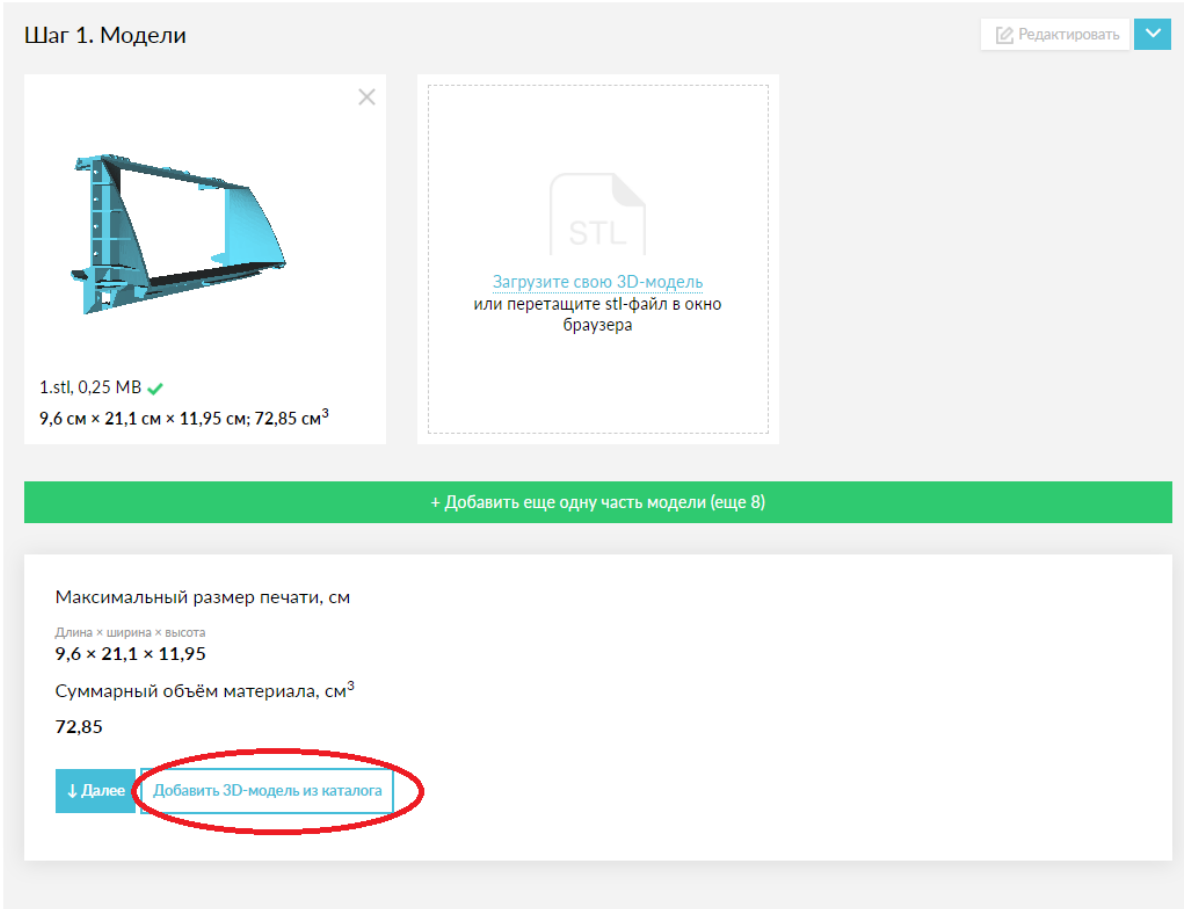

Далее вы попадаете на Шаг №2 – выбор параметров печати: все шаги аналогично Шагам в предыдущей инструкции пп.3.

**! Если Вам требуется изменить размеры, цвета, постобработку – можете указать все это в комментариях к Заказу:** 

# Корзина

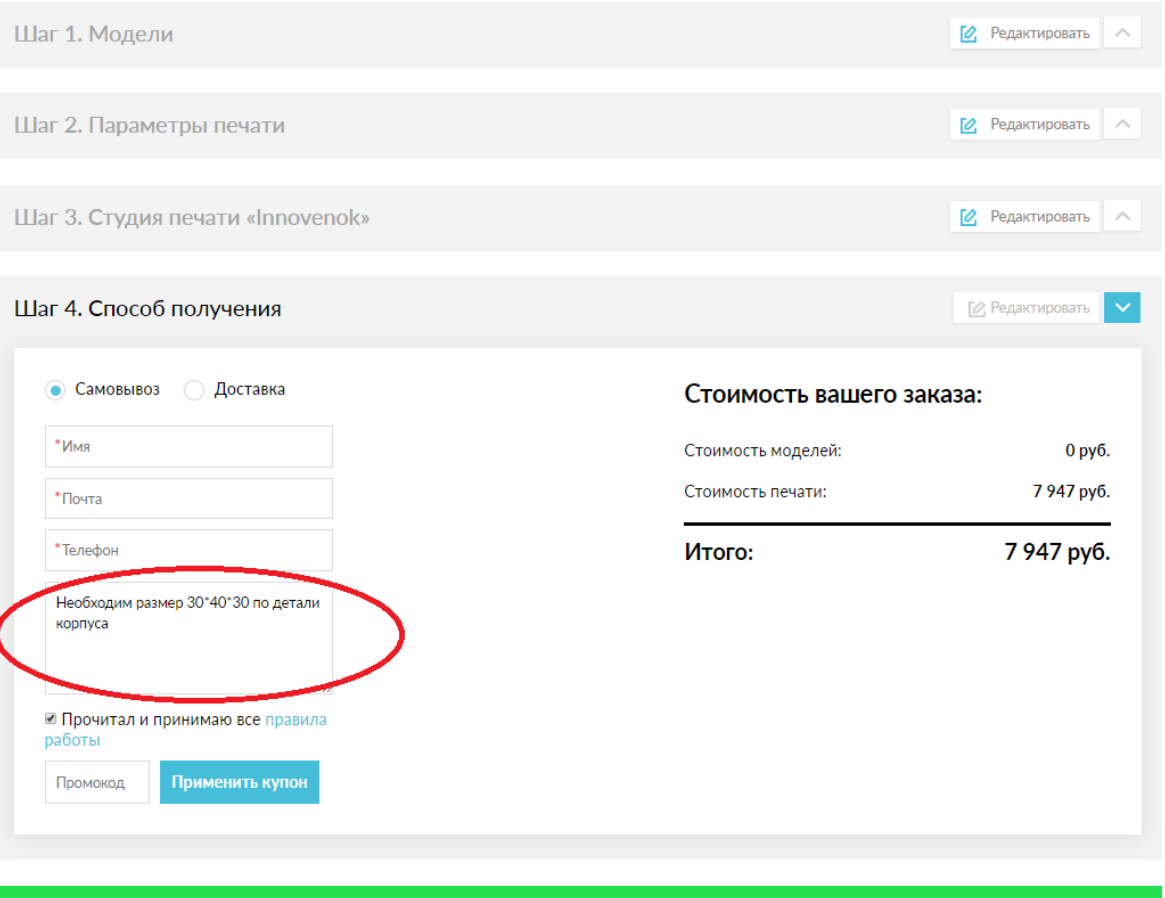

Подтвердить заказ